## **Oracle® Retail Merchandising Foundation Cloud Service**

Release Readiness Guide Release 19.1.000 **F32982-01**

August 2020

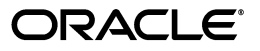

Oracle Retail Merchandising Foundation Cloud Service Release Readiness Guide, Release 19.1.000

F32982-01

Copyright © 2020, Oracle and/or its affiliates. All rights reserved.

Primary Author:

Contributing Author:

Contributor:

This software and related documentation are provided under a license agreement containing restrictions on use and disclosure and are protected by intellectual property laws. Except as expressly permitted in your license agreement or allowed by law, you may not use, copy, reproduce, translate, broadcast, modify, license, transmit, distribute, exhibit, perform, publish, or display any part, in any form, or by any means. Reverse engineering, disassembly, or decompilation of this software, unless required by law for interoperability, is prohibited.

The information contained herein is subject to change without notice and is not warranted to be error-free. If you find any errors, please report them to us in writing.

If this software or related documentation is delivered to the U.S. Government or anyone licensing it on behalf of the U.S. Government, the following notice is applicable:

U.S. GOVERNMENT END USERS: Oracle programs, including any operating system, integrated software, any programs installed on the hardware, and/or documentation, delivered to U.S. Government end users are "commercial computer software" pursuant to the applicable Federal Acquisition Regulation and agency-specific supplemental regulations. As such, use, duplication, disclosure, modification, and adaptation of the programs, including any operating system, integrated software, any programs installed on the hardware, and/or documentation, shall be subject to license terms and license restrictions applicable to the programs. No other rights are granted to the U.S. Government.

This software or hardware is developed for general use in a variety of information management applications. It is not developed or intended for use in any inherently dangerous applications, including applications that may create a risk of personal injury. If you use this software or hardware in dangerous applications, then you shall be responsible to take all appropriate fail-safe, backup, redundancy, and other measures to ensure its safe use. Oracle Corporation and its affiliates disclaim any liability for any damages caused by use of this software or hardware in dangerous applications.

Oracle and Java are registered trademarks of Oracle and/or its affiliates. Other names may be trademarks of their respective owners.

Intel and Intel Xeon are trademarks or registered trademarks of Intel Corporation. All SPARC trademarks are used under license and are trademarks or registered trademarks of SPARC International, Inc. AMD, Opteron, the AMD logo, and the AMD Opteron logo are trademarks or registered trademarks of Advanced Micro Devices. UNIX is a registered trademark of The Open Group.

This software or hardware and documentation may provide access to or information on content, products, and services from third parties. Oracle Corporation and its affiliates are not responsible for and expressly disclaim all warranties of any kind with respect to third-party content, products, and services. Oracle Corporation and its affiliates will not be responsible for any loss, costs, or damages incurred due to your access to or use of third-party content, products, or services.

#### **Value-Added Reseller (VAR) Language**

#### **Oracle Retail VAR Applications**

The following restrictions and provisions only apply to the programs referred to in this section and licensed to you. You acknowledge that the programs may contain third party software (VAR applications) licensed to Oracle. Depending upon your product and its version number, the VAR applications may include:

(i) the **MicroStrategy** Components developed and licensed by MicroStrategy Services Corporation (MicroStrategy) of McLean, Virginia to Oracle and imbedded in the MicroStrategy for Oracle Retail Data Warehouse and MicroStrategy for Oracle Retail Planning & Optimization applications.

(ii) the **Wavelink** component developed and licensed by Wavelink Corporation (Wavelink) of Kirkland, Washington, to Oracle and imbedded in Oracle Retail Mobile Store Inventory Management.

(iii) the software component known as **Access Via™** licensed by Access Via of Seattle, Washington, and imbedded in Oracle Retail Signs and Oracle Retail Labels and Tags.

(iv) the software component known as **Adobe Flex™** licensed by Adobe Systems Incorporated of San Jose, California, and imbedded in Oracle Retail Promotion Planning & Optimization application.

You acknowledge and confirm that Oracle grants you use of only the object code of the VAR Applications. Oracle will not deliver source code to the VAR Applications to you. Notwithstanding any other term or condition of the agreement and this ordering document, you shall not cause or permit alteration of any VAR

Applications. For purposes of this section, "alteration" refers to all alterations, translations, upgrades, enhancements, customizations or modifications of all or any portion of the VAR Applications including all reconfigurations, reassembly or reverse assembly, re-engineering or reverse engineering and recompilations or reverse compilations of the VAR Applications or any derivatives of the VAR Applications. You acknowledge that it shall be a breach of the agreement to utilize the relationship, and/or confidential information of the VAR Applications for purposes of competitive discovery.

The VAR Applications contain trade secrets of Oracle and Oracle's licensors and Customer shall not attempt, cause, or permit the alteration, decompilation, reverse engineering, disassembly or other reduction of the VAR Applications to a human perceivable form. Oracle reserves the right to replace, with functional equivalent software, any of the VAR Applications in future releases of the applicable program.

# **Contents**

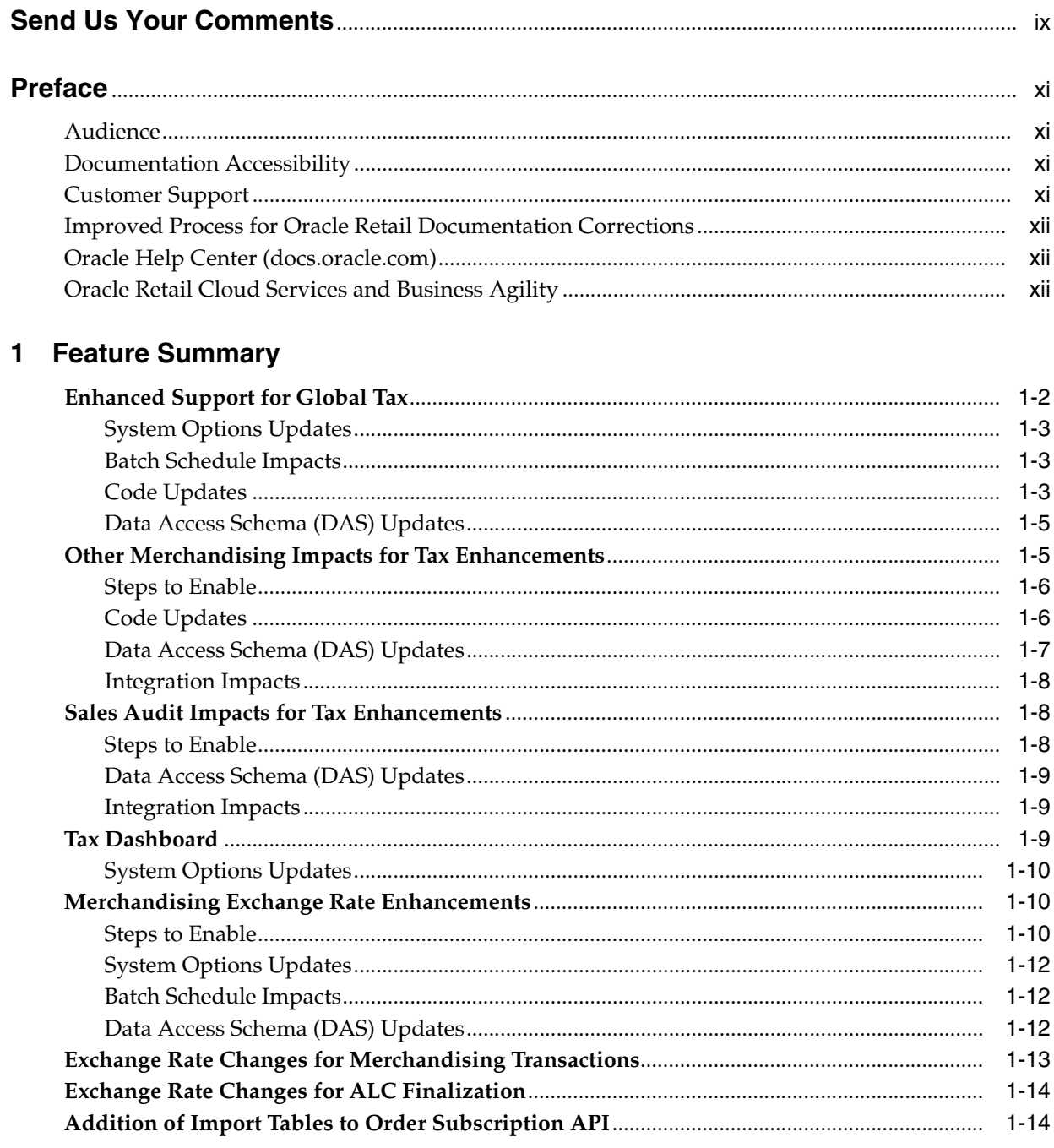

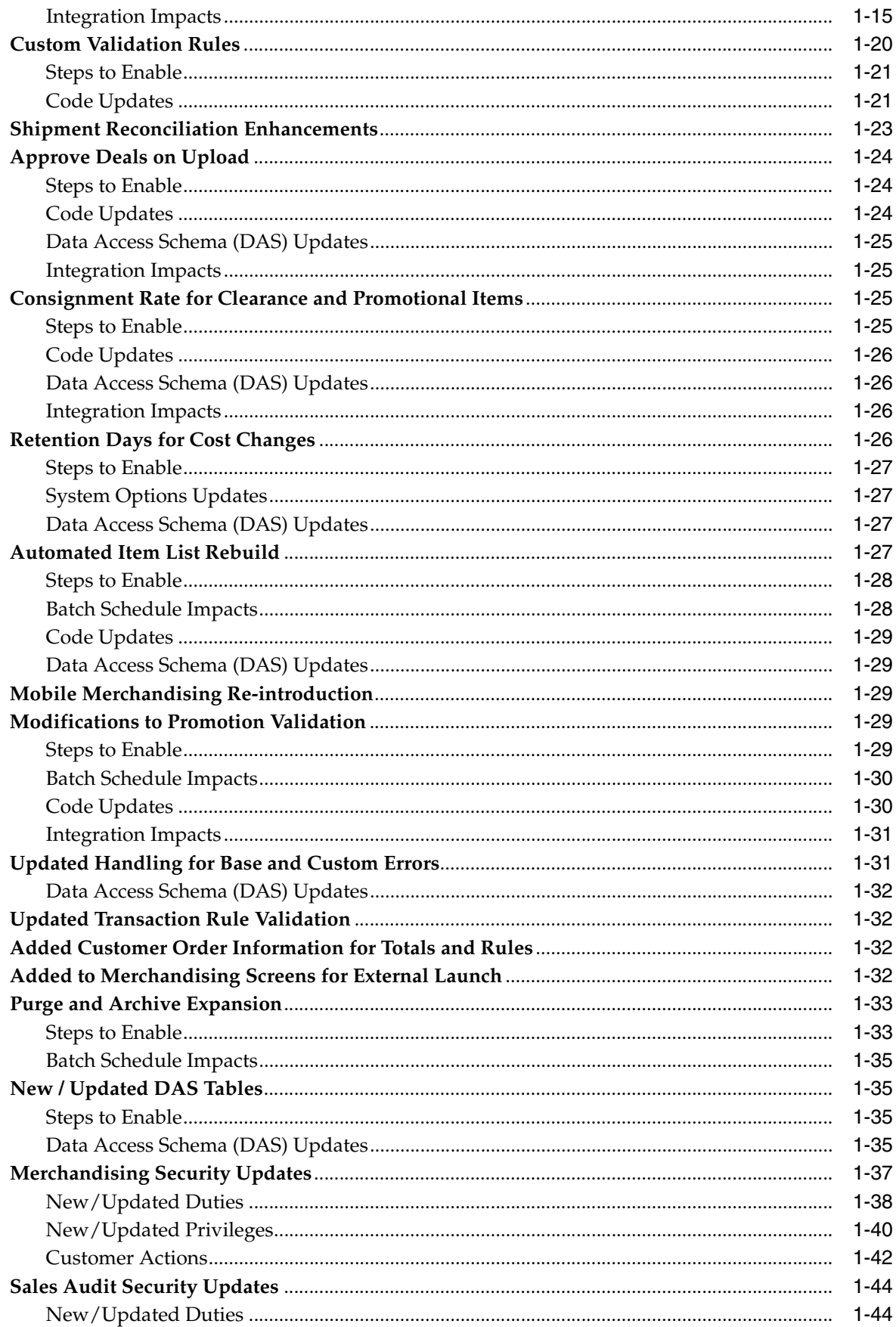

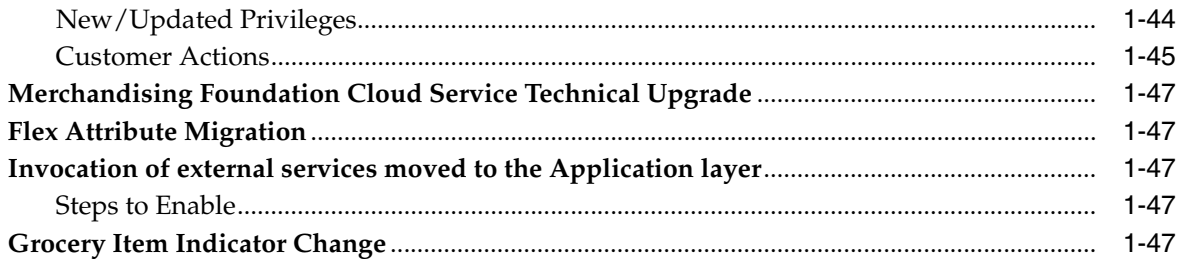

# **[2 System Requirements, Supported Systems, and Compatibility](#page-60-0)**

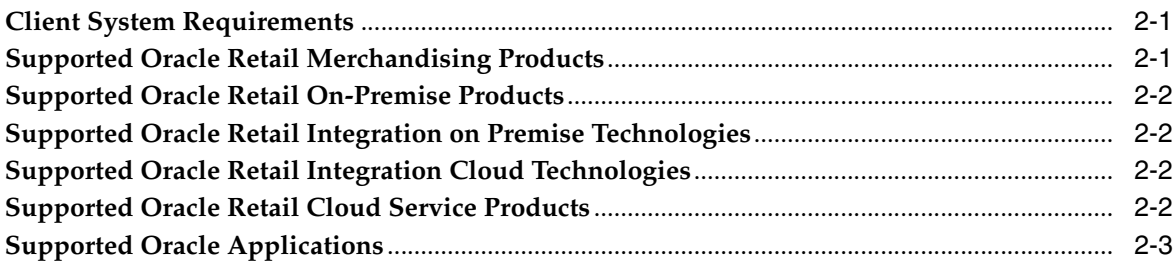

# **[3 Deprecated Features](#page-64-0)**

# **Send Us Your Comments**

<span id="page-8-0"></span>Oracle Retail Merchandising Foundation Cloud Service Release Readiness Guide, Release 19.1.000

Oracle welcomes customers' comments and suggestions on the quality and usefulness of this document.

Your feedback is important, and helps us to best meet your needs as a user of our products. For example:

- Are the implementation steps correct and complete?
- Did you understand the context of the procedures?
- Did you find any errors in the information?
- Does the structure of the information help you with your tasks?
- Do you need different information or graphics? If so, where, and in what format?
- Are the examples correct? Do you need more examples?

If you find any errors or have any other suggestions for improvement, then please tell us your name, the name of the company who has licensed our products, the title and part number of the documentation and the chapter, section, and page number (if available).

**Note:** Before sending us your comments, you might like to check that you have the latest version of the document and if any concerns are already addressed. To do this, access the Online Documentation available on the Oracle Technology Network Web site. It contains the most current Documentation Library plus all documents revised or released recently.

Send your comments to us using the electronic mail address: retail-doc\_us@oracle.com

Please give your name, address, electronic mail address, and telephone number (optional).

If you need assistance with Oracle software, then please contact your support representative or Oracle Support Services.

If you require training or instruction in using Oracle software, then please contact your Oracle local office and inquire about our Oracle University offerings. A list of Oracle offices is available on our Web site at http://www.oracle.com.

# **Preface**

<span id="page-10-0"></span>This guide outlines the information you need to know about Retail Merchandising Foundation Cloud Service new or improved functionality in this update, and describes any tasks you might need to perform for the update. Each section includes a brief description of the feature, the steps you need to take to enable or begin using the feature, any tips or considerations that you should keep in mind, and the resources available to help you.

# <span id="page-10-1"></span>**Audience**

This document is for users and administrators of Oracle Retail Merchandising. This includes merchandisers, buyers, business analysts, and administrative personnel.

# <span id="page-10-2"></span>**Documentation Accessibility**

For information about Oracle's commitment to accessibility, visit the Oracle Accessibility Program website at http://www.oracle.com/pls/topic/lookup?ctx=acc&id=docacc.

#### **Access to Oracle Support**

Oracle customers that have purchased support have access to electronic support through My Oracle Support. For information, visit http://www.oracle.com/pls/topic/lookup?ctx=acc&id=info or visit http://www.oracle.com/pls/topic/lookup?ctx=acc&id=trs if you are hearing impaired.

# <span id="page-10-3"></span>**Customer Support**

To contact Oracle Customer Support, access My Oracle Support at the following URL:

**https://support.oracle.com**

When contacting Customer Support, please provide the following:

- Product version and program/module name
- Functional and technical description of the problem (include business impact)
- Detailed step-by-step instructions to re-create
- Exact error message received
- Screen shots of each step you take

# <span id="page-11-0"></span>**Improved Process for Oracle Retail Documentation Corrections**

To more quickly address critical corrections to Oracle Retail documentation content, Oracle Retail documentation may be republished whenever a critical correction is needed. For critical corrections, the republication of an Oracle Retail document may at times not be attached to a numbered software release; instead, the Oracle Retail document will simply be replaced on the Oracle Technology Network Web site, or, in the case of Data Models, to the applicable My Oracle Support Documentation container where they reside.

Oracle Retail product documentation is available on the following web site:

**<https://docs.oracle.com/en/industries/retail/index.html>**

An updated version of the applicable Oracle Retail document is indicated by Oracle part number, as well as print date (month and year). An updated version uses the same part number, with a higher-numbered suffix. For example, part number E123456-02 is an updated version of a document with part number E123456-01.

If a more recent version of a document is available, that version supersedes all previous versions.

# <span id="page-11-1"></span>**Oracle Help Center (docs.oracle.com)**

Oracle Retail product documentation is available on the following web site:

**<https://docs.oracle.com/en/industries/retail/index.html>**

(Data Model documents can be obtained through My Oracle Support.)

# <span id="page-11-2"></span>**Oracle Retail Cloud Services and Business Agility**

Oracle Retail Foundation Cloud Service is hosted in the Oracle Cloud with the security features inherent to Oracle technology and a robust data center classification, providing significant uptime. The Oracle Cloud team is responsible for installing, monitoring, patching, and upgrading retail software.

Included in the service is continuous technical support, access to software feature enhancements, hardware upgrades, and disaster recovery. The Cloud Service model helps to free customer IT resources from the need to perform these tasks, giving retailers greater business agility to respond to changing technologies and to perform more value-added tasks focused on business processes and innovation.

Oracle Retail Software Cloud Service is acquired exclusively through a subscription service (SaaS) model. This shifts funding from a capital investment in software to an operational expense. Subscription-based pricing for retail applications offers flexibility and cost effectiveness.

# **1**

# <sup>1</sup>**Feature Summary**

<span id="page-12-0"></span>The enhancements below are included in this release.

#### **Column Definitions**

- Feature: Provides a description of feature being delivered.
- **SR Number:** Identifies the SR number associated with the feature, if any.
- **Delivered:** Identifies whether the feature is Enabled or Disabled upon initial delivery.
- Scale: Identifies the size of the feature. Options are:
	- **Small:** These UI or process-based features are typically comprised of minor field, validation, or program changes. Therefore, the potential impact to users is minimal.
	- **Large:** These UI or process-based features have more complex designs. Therefore, the potential impact to users is higher.
- **Customer Action Required** You must take action before these features can be used. These features are delivered disabled and you choose if and when to enable them.

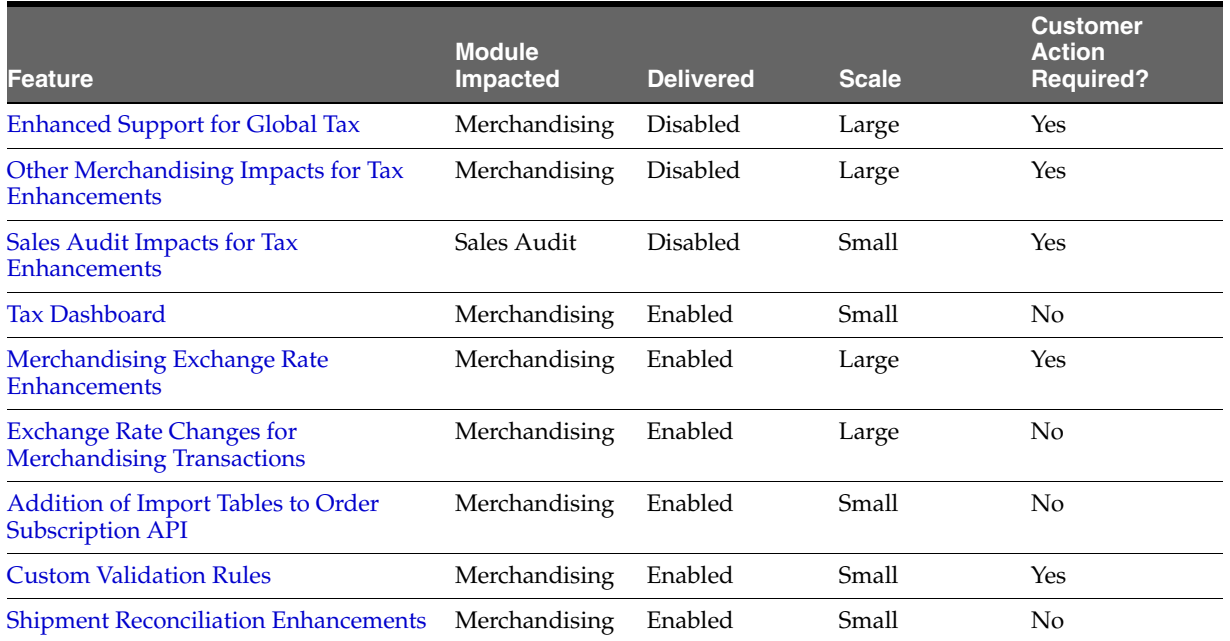

#### *Table 1–1 (Cont.)*

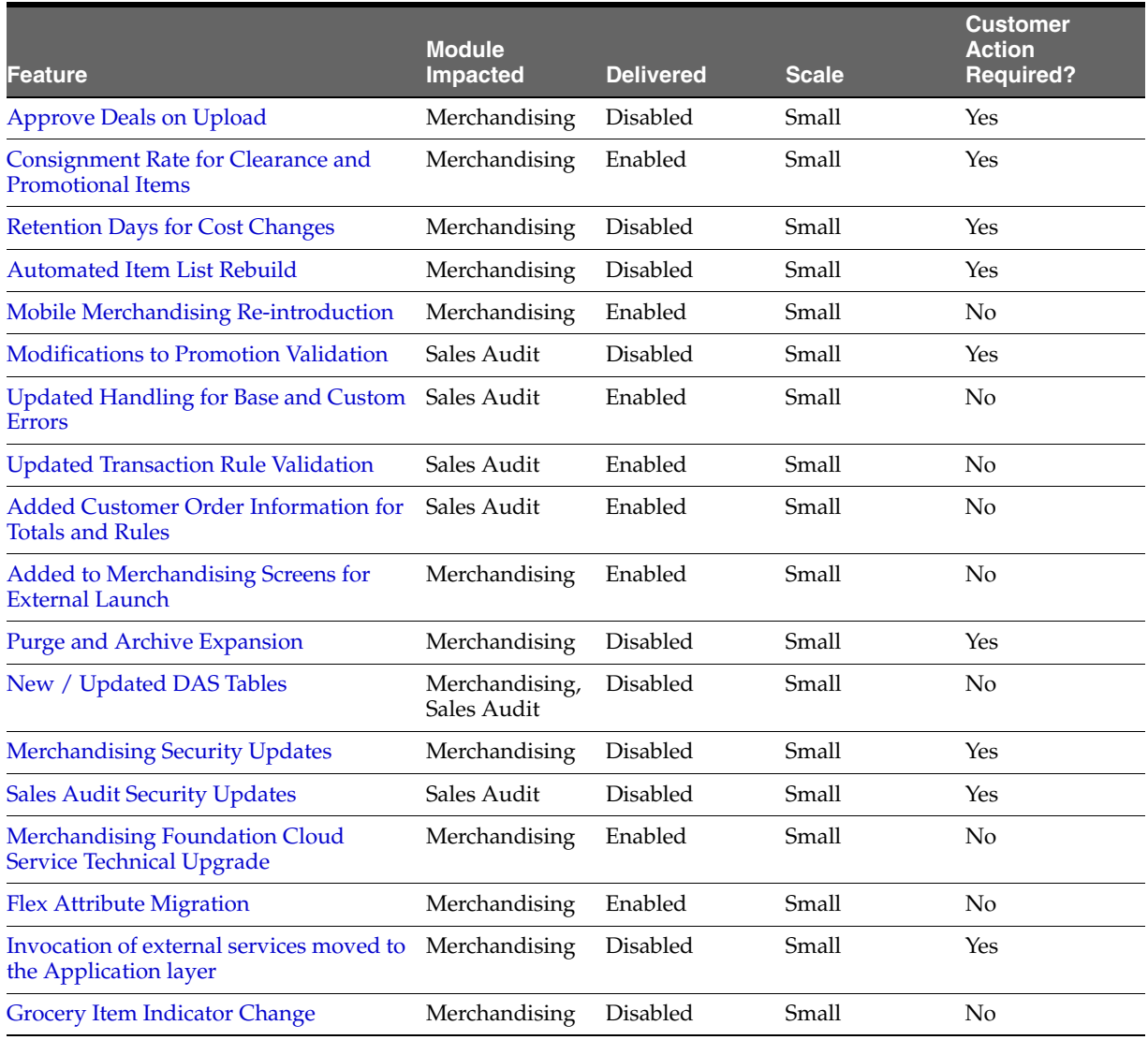

# <span id="page-13-0"></span>**Enhanced Support for Global Tax**

In order to support the more complex taxes that are required in countries and regions around the world, a new tax option has been added to Merchandising. When this new option is enabled, you will be able to use a new rule-based tax configuration, rather than configuring tax information at the item/region level.

The tax rules approach facilitates the support of more complex tax setup and maintenance, as well as provides a better way to see how taxes are set in the system. Tax rules can be created at higher levels and address multiple regions, making the tax maintenance simpler. With this new feature, it is possible to support:

- Countries with multiple tax regions
- Multiple taxes applied to the same item and transaction
- Taxes with complex calculations, such as tax over tax scenarios or per unit taxes,
- Taxes on non-merchandise costs
- Taxes calculated based on flexible attributes (CFAS)

A new batch process is then responsible for turning the tax rules setup into merchandise hierarchy and item level tax data. This data will be used in tax calculations in Merchandising, Sales Audit, Pricing, and Invoice Matching.

A new option for Default Tax Type, Global Tax, has been added to enable this new feature. This joins the already supported US Sales Tax and Simple VAT options, which continue to be available.

**Note:** This new option is not applicable for US-based sales taxes.

## <span id="page-14-0"></span>**System Options Updates**

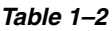

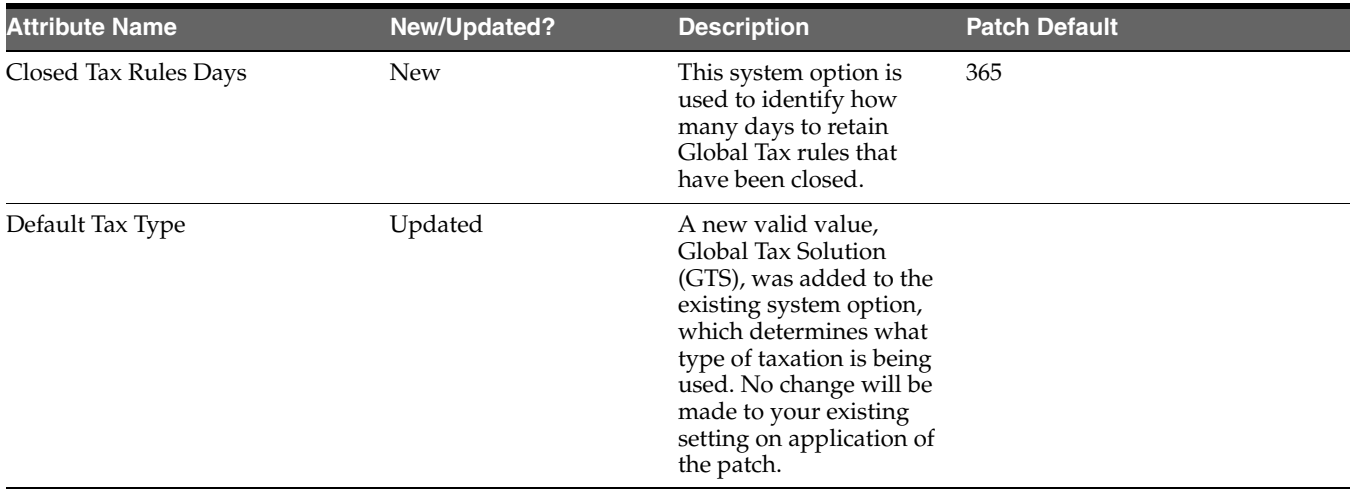

## <span id="page-14-1"></span>**Batch Schedule Impacts**

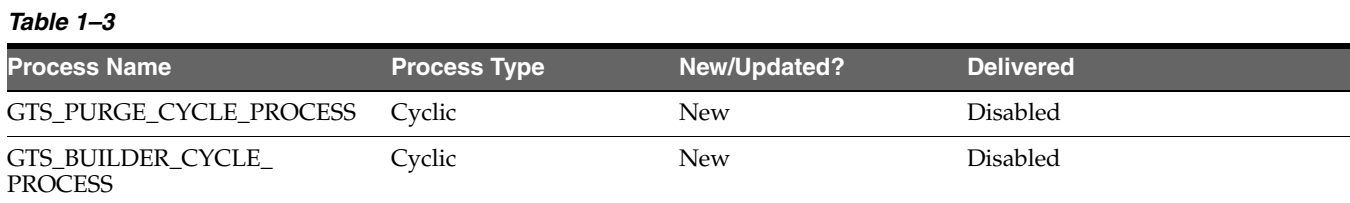

## <span id="page-14-2"></span>**Code Updates**

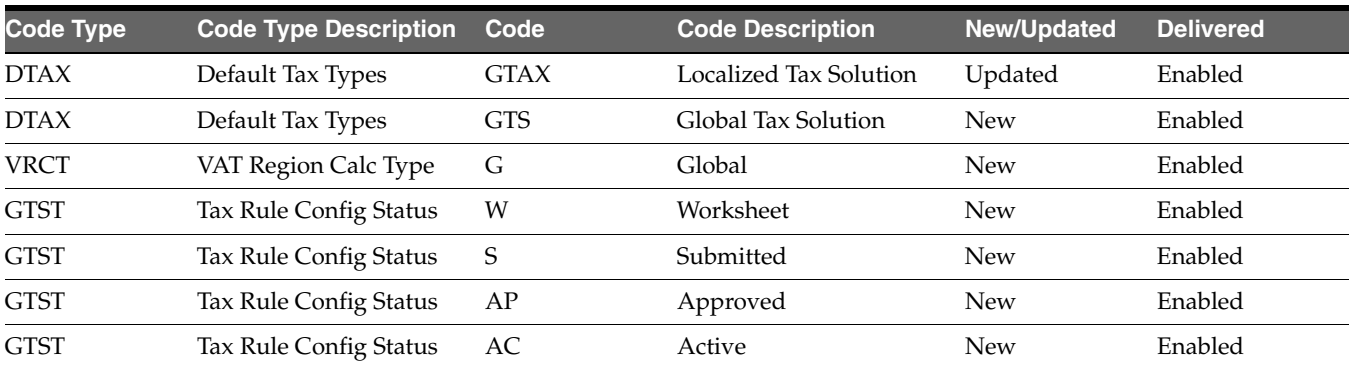

## *Table 1–4 (Cont.)*

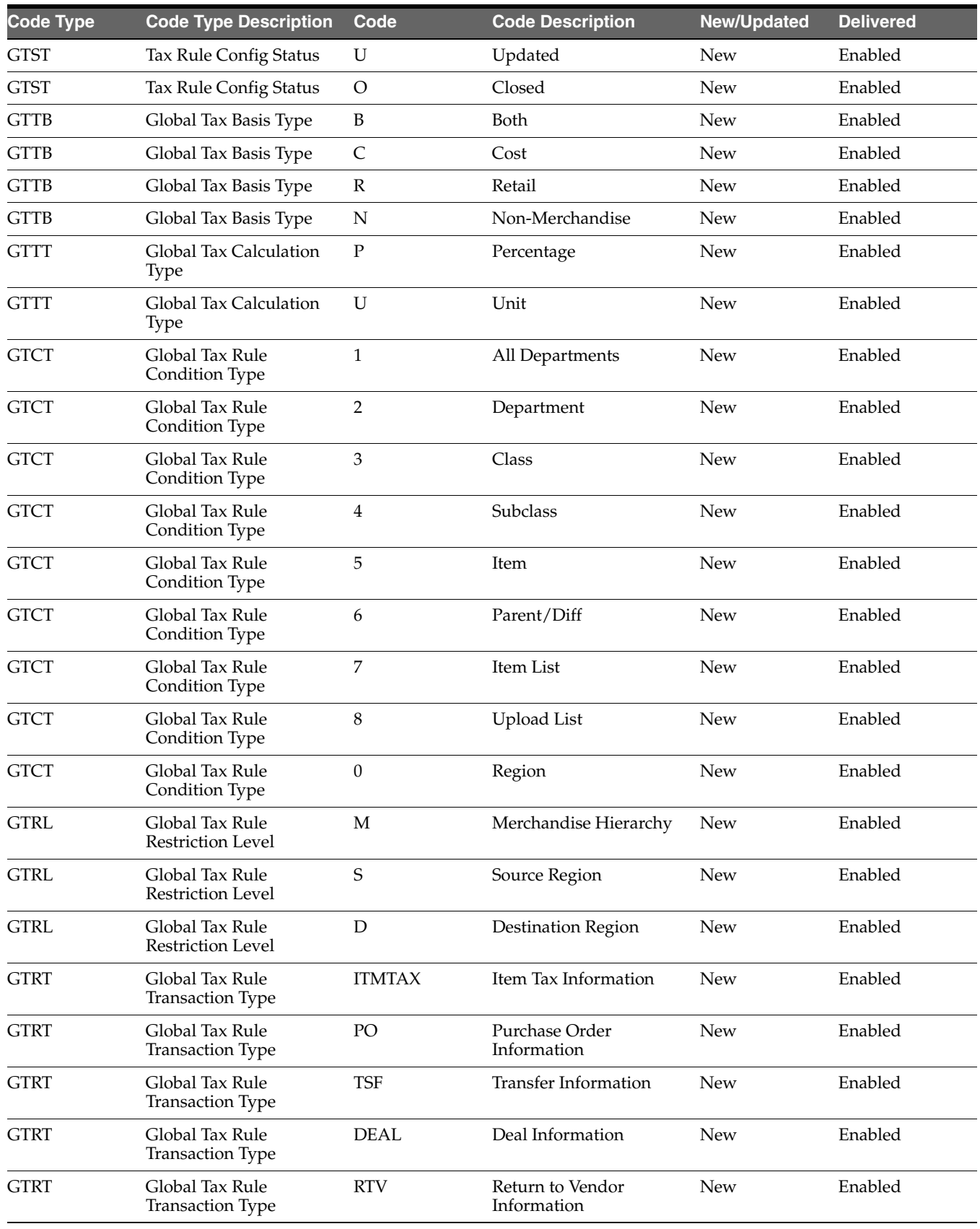

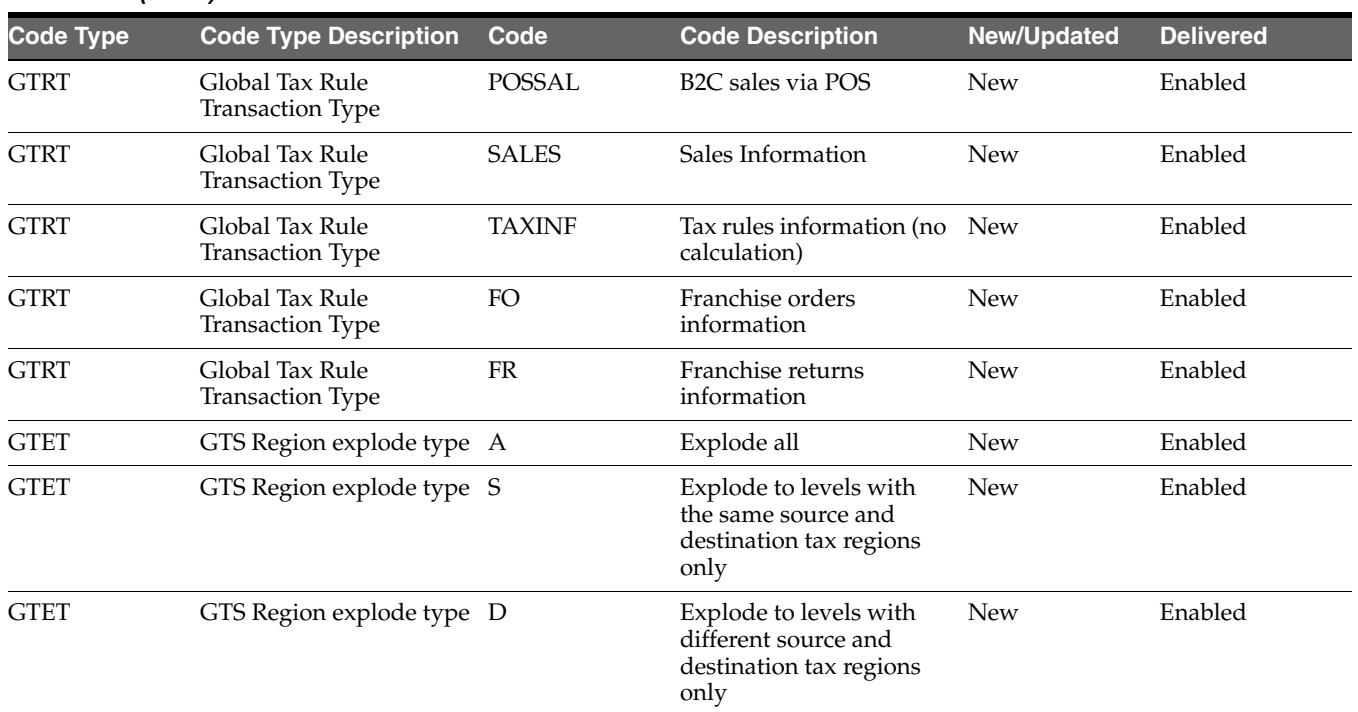

### *Table 1–4 (Cont.)*

## <span id="page-16-0"></span>**Data Access Schema (DAS) Updates**

#### *Table 1–5*

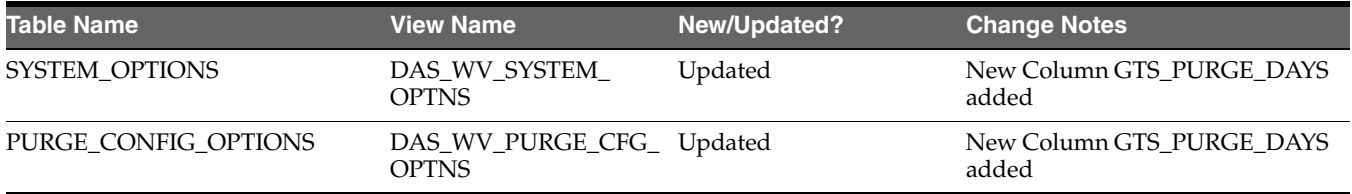

# <span id="page-16-1"></span>**Other Merchandising Impacts for Tax Enhancements**

In addition to the new tax rules configuration, other changes were also required in Merchandising based on the new tax rule setup. These changes are only applicable if you have configured your environment to run using the default tax type of Global Tax.

## **Foundation**

When configured for Global Tax, the tax region setup has been changed to optionally support a hierarchy of regions. Additionally, the department and item level VAT screens are disabled in this configuration because taxes are based on rules versus a set rate. But, a new Item Tax screen has been added under this configuration. In this screen, users are able to see all taxes applicable to the item and have the ability to create tax rules for a particular item.

Induction processes for VAT regions, tax codes, and non-merchandise codes were also adjusted to support the Global Tax configuration to avoid these being deleted if they are used in tax rules. Additionally, if a CFAS attribute for item, location, or supplier is associated with a tax rule it also cannot be deleted.

Additionally, for stores, warehouses, and suppliers, a new Tax ID attribute has been added and the existing field for partners has been made available for all partner types. This field is optional for these entities and is used in invoicing processes.

#### **Transaction Tax Calculations and Postings**

A new tax calculation process will be used for Merchandising transactions when the Global Tax is configured as the default tax type, including support for multiple taxes. This includes the following transaction types: purchase orders, intercompany transfers, deal income, RTVs, and franchise sales and returns. The results of these calculations are stored as a record of tax related details related to each transaction.

All taxes for the same item/transaction are posted to the transaction level stock ledger separate from the transaction itself as part of the Global Tax configuration, which allows the tax information to be posted separately to the General Ledger.

Additionally, reverse tax calculations or self-assessment tax calculations are also supported in the Global Tax configuration, similar to what is supported with Simple VAT. This type of tax calculation is applied during purchase order receipts, but will have different postings for the Global Tax configuration, making it possible for you to have separate accounting for regular taxes versus those calculated in a self-assessment format.

**Note:** Self-assessed tax calculations are not supported for inter-company transfers in this release.

#### **Purchasing**

Tax information shown on the purchase order header was enhanced to display multiple taxes, when applicable on a purchase order. Also in Order Details, an additional Tax Details tab was added in the Item Details contextual report for visibility to item level taxes on the order.

#### **Invoicing**

The invoice creation process in Merchandising has also been modified to ensure that multiple tax lines can be added for items being invoiced. The format for the EDI file, which gets integrated to Invoice Matching, is also changed to allow for multiple tax lines.

### <span id="page-17-0"></span>**Steps to Enable**

To enable Global Tax as the default tax type in your environment, see the details in the Enhanced Support for Global Tax requirement. In addition to setting up tax rules, if you enable Global Tax, then you will need to modify any custom Item Induction templates to remove the VAT\_ITEM tab, as it are not used with this configuration.

## <span id="page-17-1"></span>**Code Updates**

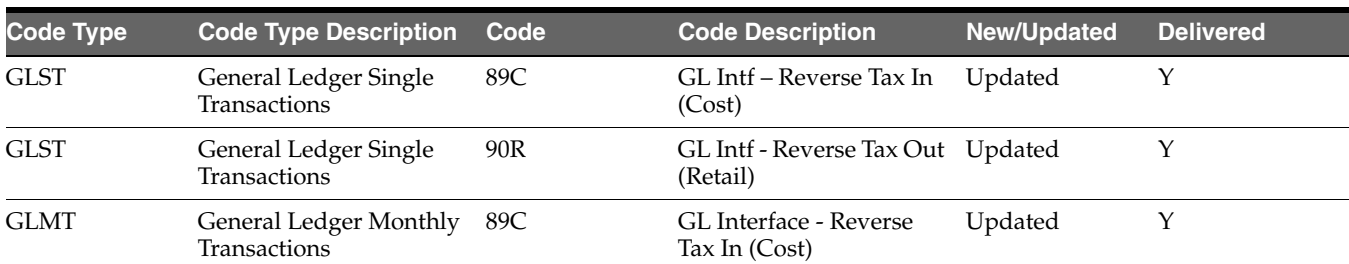

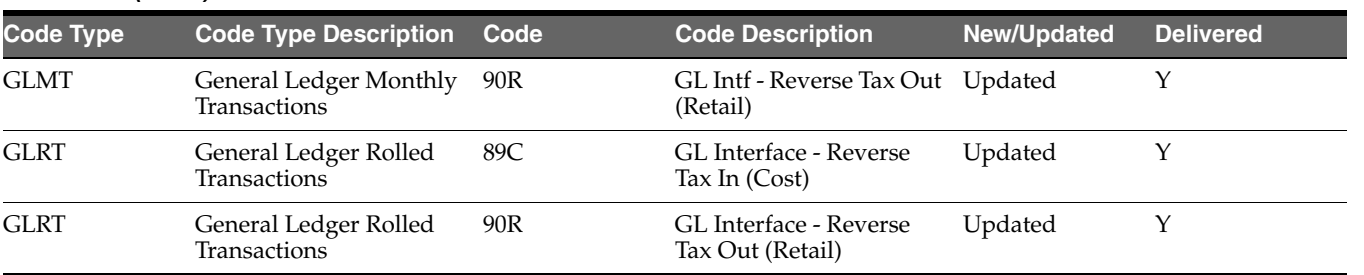

## *Table 1–6 (Cont.)*

# <span id="page-18-0"></span>**Data Access Schema (DAS) Updates**

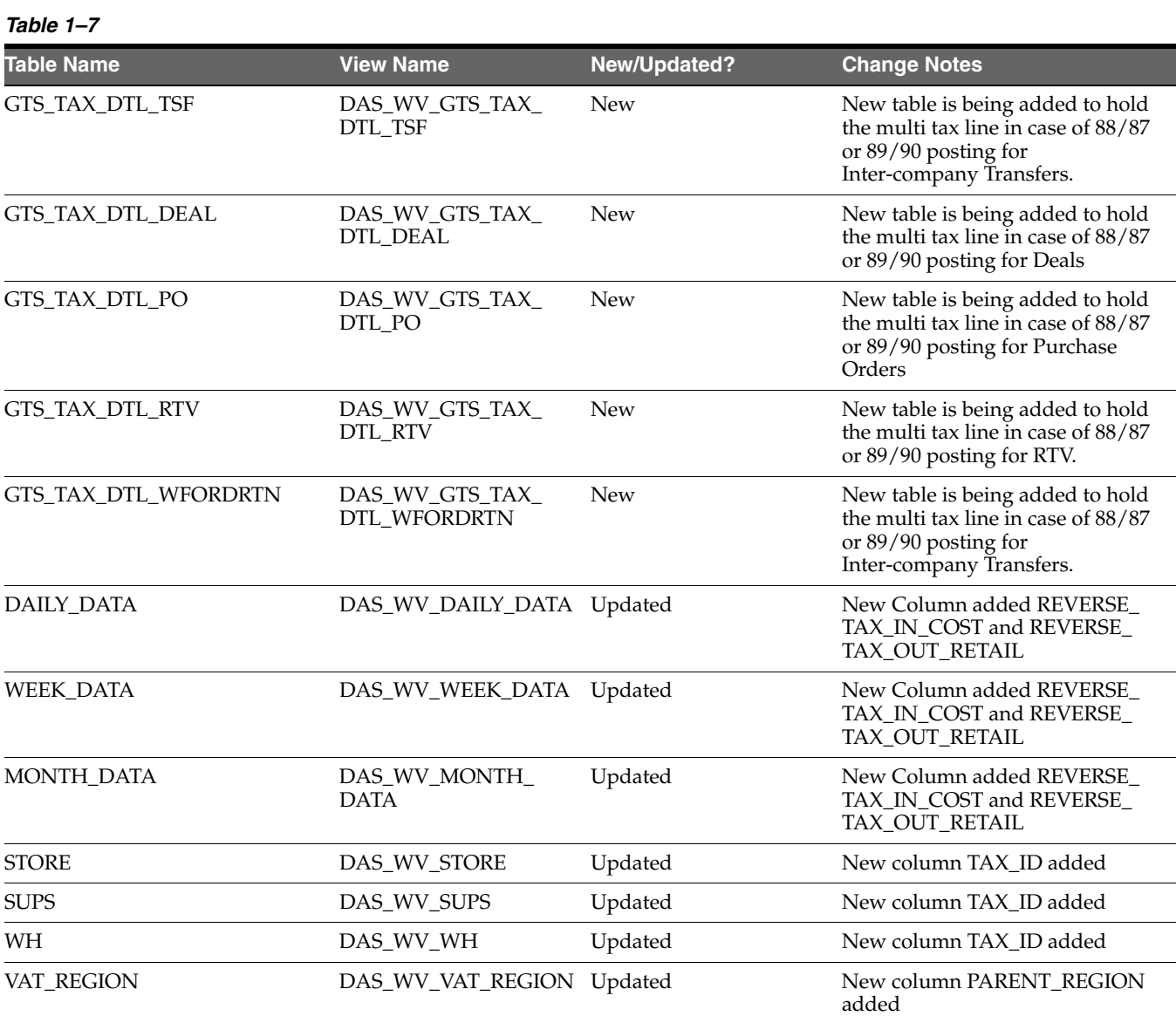

## <span id="page-19-0"></span>**Integration Impacts**

## *Table 1–8*

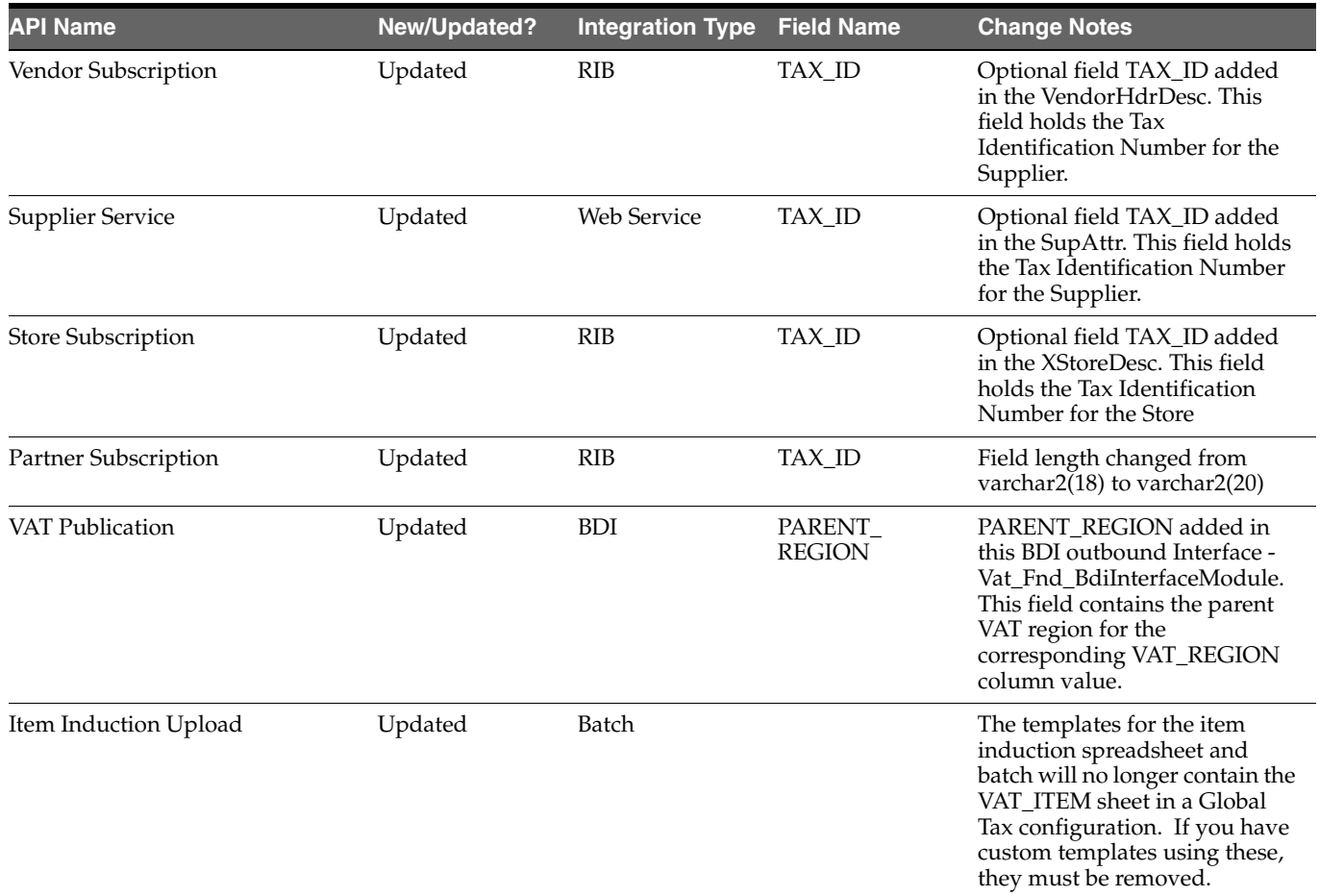

## <span id="page-19-1"></span>**Sales Audit Impacts for Tax Enhancements**

Several minor impacts to Sales Audit were made to support the new Global Tax configuration in Merchandising. Sales Audit previously supported receiving and managing multiple taxes for an item on transactions, but with this release enhancements were made to support per-unit taxes, as well as Merchandising integration changes related to taxes. A new field has also been added in the RTLOG and Sales Audit to differentiate whether the tax is a percent-based tax or a per-unit tax. This is shown as the Tax Calc Type. Some changes have also been made related to how tax data is passed to Merchandising. For any per-unit taxes that are received in Sales Audit at an item level in a transaction, a rate will be calculated for inclusion on tax transaction data records. Also, when taxes are received at a transaction level rather than item level, they will be apportioned to all items in the transaction that are determined to be taxable. These changes are only applicable if the default tax type in Merchandising is Global Tax.

## <span id="page-19-2"></span>**Steps to Enable**

If you are running with a Default Tax Type in Merchandising as Simple VAT (SVAT) or US Sales Tax (SALES), then no change is required to the RTLOG format. If you have enabled Global Tax as your Default Tax Type in Merchandising, then you will need to

modify the IGTAX file format to include the basis for the tax calculation. See the Integration Impact section for more details.

## <span id="page-20-0"></span>**Data Access Schema (DAS) Updates**

#### *Table 1–9* **Table Name View Name New/Updated? Change Notes** SA\_TRAN\_IGTAX DAS\_WV\_SA\_TRAN\_ IGTAX Updated New Column TAX\_CALC\_TYPE added SA\_TRAN\_IGTAX\_REV DAS\_WV\_SA\_TRAN\_ IGTAX\_REV Updated New Column TAX\_CALC\_TYPE added

## <span id="page-20-1"></span>**Integration Impacts**

#### *Table 1–10*

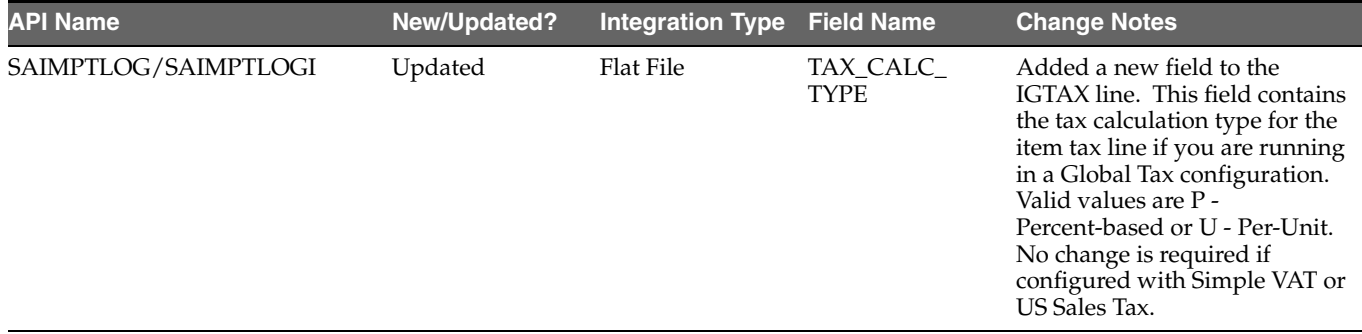

# <span id="page-20-2"></span>**Tax Dashboard**

As part of the global tax enhancements, a dashboard was created as a new option in the Reports menu. The intent of this dashboard is to highlight to financial managers the areas where tax setup is incomplete. Three reports will be available on this dashboard by default:

- Rules with Upcoming End Dates
- Rules Pending Approval
- Missing Tax Setup

## <span id="page-21-0"></span>**System Options Updates**

#### *Table 1–11*

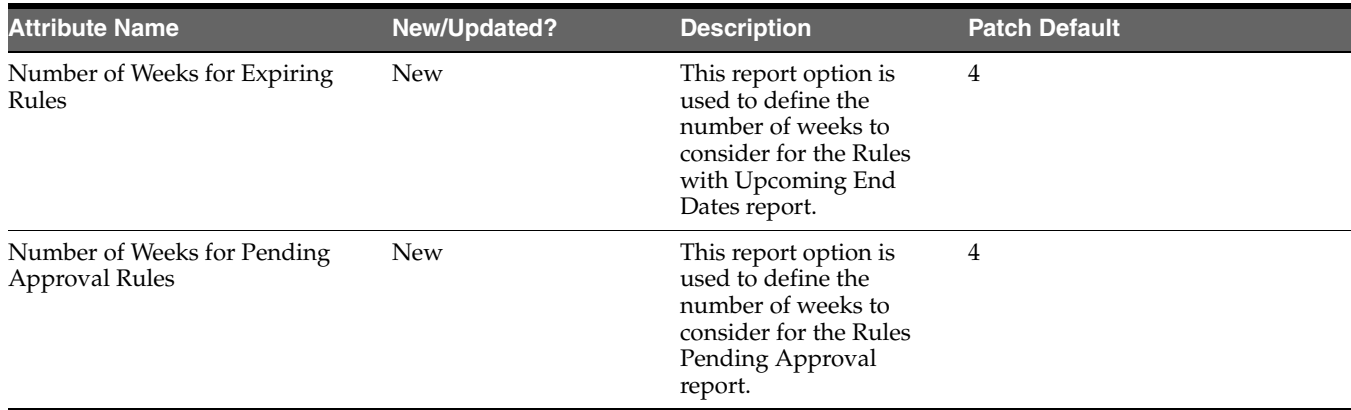

## <span id="page-21-1"></span>**Merchandising Exchange Rate Enhancements**

Previously, Merchandising employed an approach of holding all exchange rates between the primary currency and another currency. So, when a conversion was required between two currencies that are different from the primary currency, it would first convert the source currency into the primary and then from the primary to the target currency. This two-stage conversion sometimes resulted in calculation or rounding errors. In this update, changes have been made to store currency conversions between all currencies held in Merchandising, not just the exchange rates with primary. If a direct rate is not available for conversion between two currencies, then a conversion via the primary currency is used.

The Currency Exchange Rate subscription used by Merchandising to subscribe to exchange rates from Financials via Oracle Retail Financial Integration (RFI) has been enhanced to subscribe to exchange rates not just against the primary currency but between any two currencies that exist in Merchandising.

The table holding currency exchange rates in Merchandising has been modified to add a new column for the from currency. When the patch is applied, it will be updated with the primary currency for pre-existing exchange rate records to maintain previous functionality. The from currency field was also added on the template-based uploads and downloads of exchange rate information.

Because it is expected that the number of historical exchange rates in Merchandising will increase based on this change, a new background process has also been introduced to cleanup non-active exchange rate records that are older than the value specified by the new Currency Rate Purge Months system option.

The Exchange Rates publisher from Merchandising has been deprecated, as it was not actually sending exchange rates for the last several releases. The assumption is that any other solutions that require currency rates would subscribe to the same source (usually Financials) as Merchandising and Merchandising would not be a pass through for this information. Lastly, the Euro triangulation functionality, which was added when the Euro was first introduced, has been removed as it is no longer required with the above defined changes.

## <span id="page-21-2"></span>**Steps to Enable**

There are several steps needed to enable this new functionality:

- **1.** Determine the number of months that you wish to retain historical currency exchange rates in Merchandising and set the new system option accordingly.
	- **a.** In the Merchandising task list, select Application Administration > System Options.
	- **b.** Navigate to the Data Retention section and locate the new Currency Rates Retention Months option.
	- **c.** Update the value to the number of months you wish to retain rates.
	- **d.** Click Save and Close to save your changes and exit the system options screen.
- **2.** Log an SR to enable the background process for purging older exchange rates. See also the Batch Schedule section below.
- **3.** Recommended: Remove currencies that are not relevant for your business from Merchandising so as to avoid importing unnecessary To and From exchange rates for your business. To remove unused currencies, do the following:
	- **a.** From the Merchandising task list, select Foundation Data > Download Foundation Data.
	- **b.** In the Download Data screen, select the template type Finance Administration and template Currencies.
	- **c.** Then, click Download and when prompted, select to open the data in the spreadsheet application of your choosing.
	- **d.** In the Currencies tab, navigate to the first non-used currency and select Delete in the Action column.
	- **e.** In the Currency Translations tab, navigate to each instance of the currency marked for Delete in step d and select Delete in the Action column. Using the filtering option in your spreadsheet application may be helpful with this step.
	- **f.** In the Currency Exchange Rates tab, navigate to each instance of the currency marked for Delete in step d and select Delete in the Action column. Using the filtering option in your spreadsheet application may be helpful with this step.
	- **g.** Repeat steps d-f until all unused currencies have been flagged for delete.
	- **h.** Save your updated spreadsheet to a local directory (retaining the .ods extension) and close the document.
	- **i.** In the Merchandising task list, select Foundation Data > Upload Foundation Data.
	- **j.** In the Upload Data screen, select the template type Finance Administration and template Currencies. Then, using the Browse button, select the file that you saved in step h. The Process Description will default for you. Then click Upload.
	- **k.** Lastly, validate that there were no errors with your updates. From the Merchandising task list, select Foundation Data > Review Status.
	- **l.** In the Data Loading Status screen, navigate to the row containing the process description that defaulted in step j. If the status is Processed Successfully, the currencies were successfully deleted. If there are errors, use the View Issues button to get more information on the errors and correct your updates. Once the data is corrected, repeat steps i and j.

## <span id="page-23-0"></span>**System Options Updates**

## *Table 1–12*

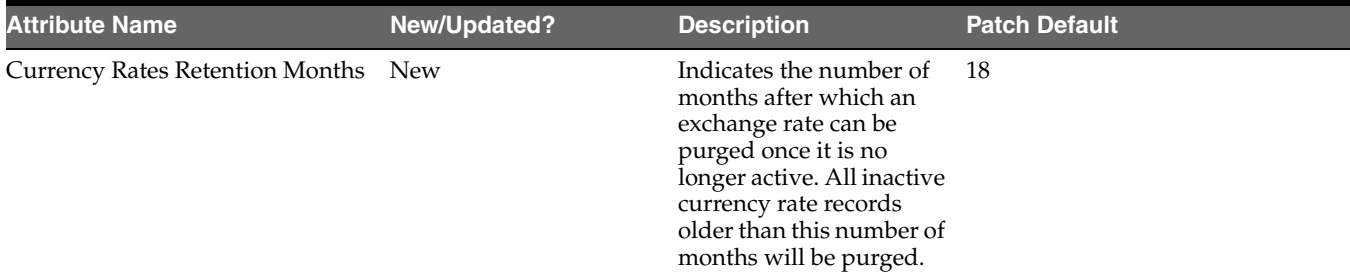

## <span id="page-23-1"></span>**Batch Schedule Impacts**

#### *Table 1–13*

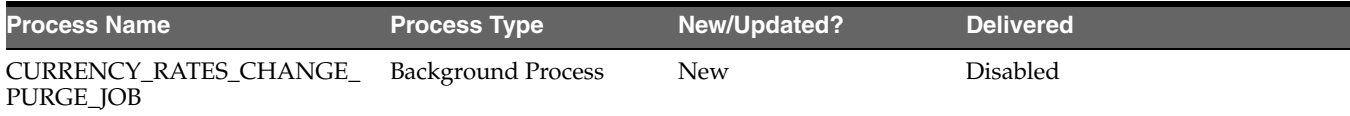

## **Steps to Enable**

Log an SR to enable this background process. As part of the SR, you will need to indicate how many times per day that you wish this background process to execute.

## <span id="page-23-2"></span>**Data Access Schema (DAS) Updates**

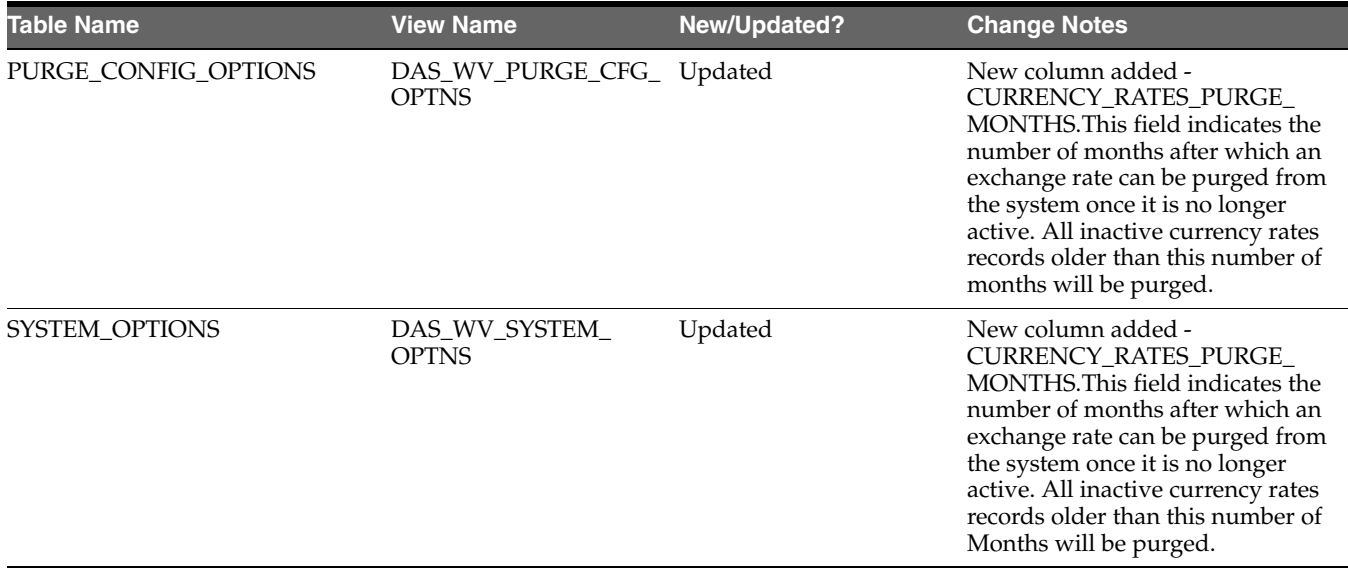

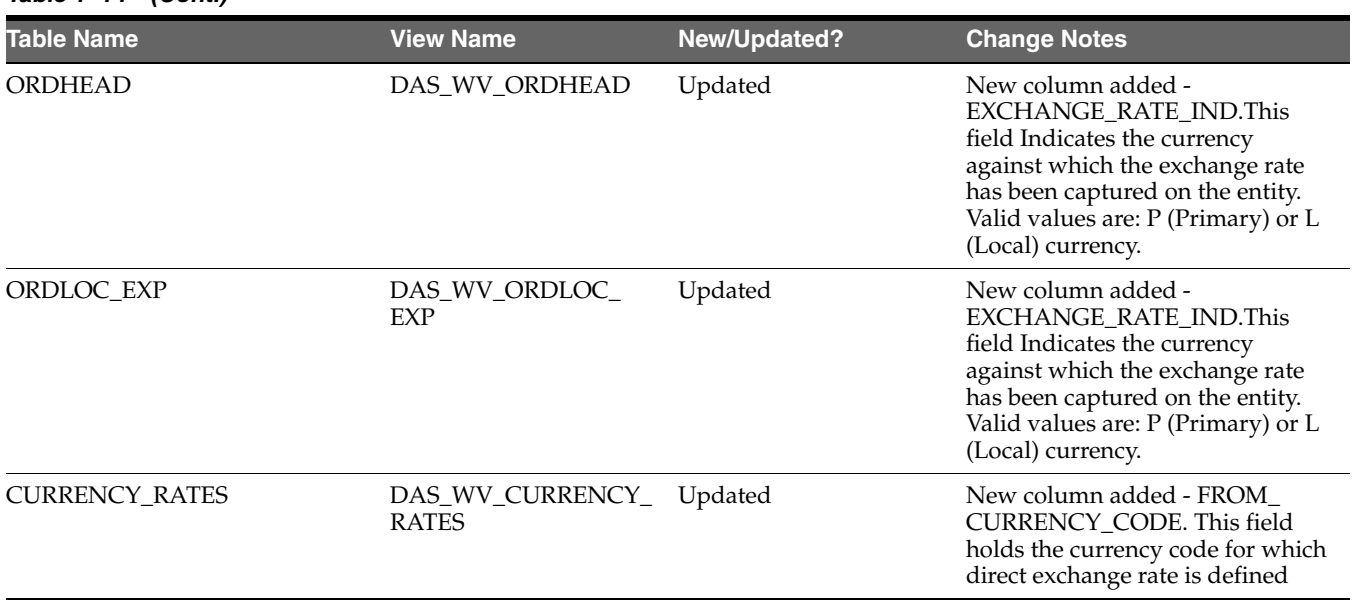

### *Table 1–14 (Cont.)*

## <span id="page-24-0"></span>**Exchange Rate Changes for Merchandising Transactions**

The below documents in Merchandising previously captured and displayed the exchange rate against primary currency:

- Purchase Orders
- Order Expenses
- **Transportation**
- Custom Entries
- **Obligations**
- **Franchise Orders**

Given that the stock ledger is maintained in local currency, the previous posting process for most of these documents included a second conversion from the primary currency to the local currency. For example, the exchange rate on a PO is between the supplier's currency and the primary currency. But, on receipt, the exchange rate was converted from supplier to primary to local for posting in the stock ledger.

With this update, the rate captured and displayed on each of these documents will be the rate against the currency of the location on the document, so that a single conversion step will suffice for stock ledger posting. Since the local currency could differ based on the locations on the document, any new documents created after this update will have a suffix added to the exchange rate displayed in the user interface to provide users visibility to which currency the exchange rate corresponds to. Documents created prior to the upgrade shall not display this suffix. The rate on previously created documents will continue to be the rate against the primary currency. The local currency suffix can thus be used to distinguish documents with rates captured against the location currency from those wherein the rate was against the primary currency. The image below shows how the prefix is displayed for a purchase order exchange rate.

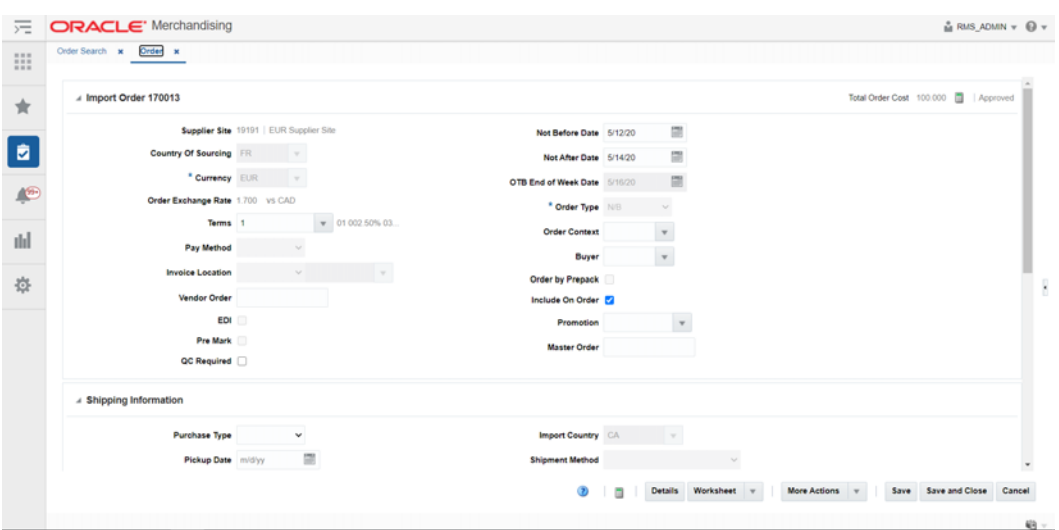

The posting process for any of the above listed documents created post the upgrade will leverage direct exchange rates for conversions between the two currencies, if it exists. If direct rates do not exist then the previous process of conversion via the primary currency will be attempted. If this too is not possible then an error will be flagged indicating that exchange rates don't exist. Documents created prior to the upgrade will use the pre-existing process of conversion via the primary currency. In cases wherein the currency rate on the document is optional and a rate has not been captured on the document, the conversion process will proceed to use exchange rate values received from finance as an alternative for conversion.

## <span id="page-25-0"></span>**Exchange Rate Changes for ALC Finalization**

Previously, the process of Actual Landed Cost (ALC) Finalization was managed in primary currency and any variances identified required a further leg of conversion to enable posting in local currency. From this release onward, the ALC Finalization screens shall display the estimated, actual values and variances directly in local currency thereby ensuring that the variance displayed on screen is the exact value posted. Purchase orders for which the ALC finalization process was initiated prior to this update will use the pre-existing approach wherein the computation and display is done in primary currency and subsequently converted to local currency for posting purposes. All purchase orders for which finalization is initiated post this update will carry out the finalization directly in local currency.

# <span id="page-25-1"></span>**Addition of Import Tables to Order Subscription API**

Previously, the Order Subscription API that is used to feed purchase orders to Merchandising from an external system did not support import order attributes, such as harmonized tariff schedules (HTS), letter of credit, expenses, or the master order number. To better facilitate integrating import orders using this API, enhancements have been made in order to accept these details. The new set of fields have been added in the API in such a way that they are not mandatory, so if you are using this API, changes do not need to be made to your integration, unless you choose to start using these components.

**Note:** There is a known issue with these changes that key attributes at the order header level needed for the Letter of Credit payment method are not available with these two integration methods (purchase type, payment method, FOB title pass and FOB title pass description). These will be addressed in a patch post release.

## <span id="page-26-0"></span>**Integration Impacts**

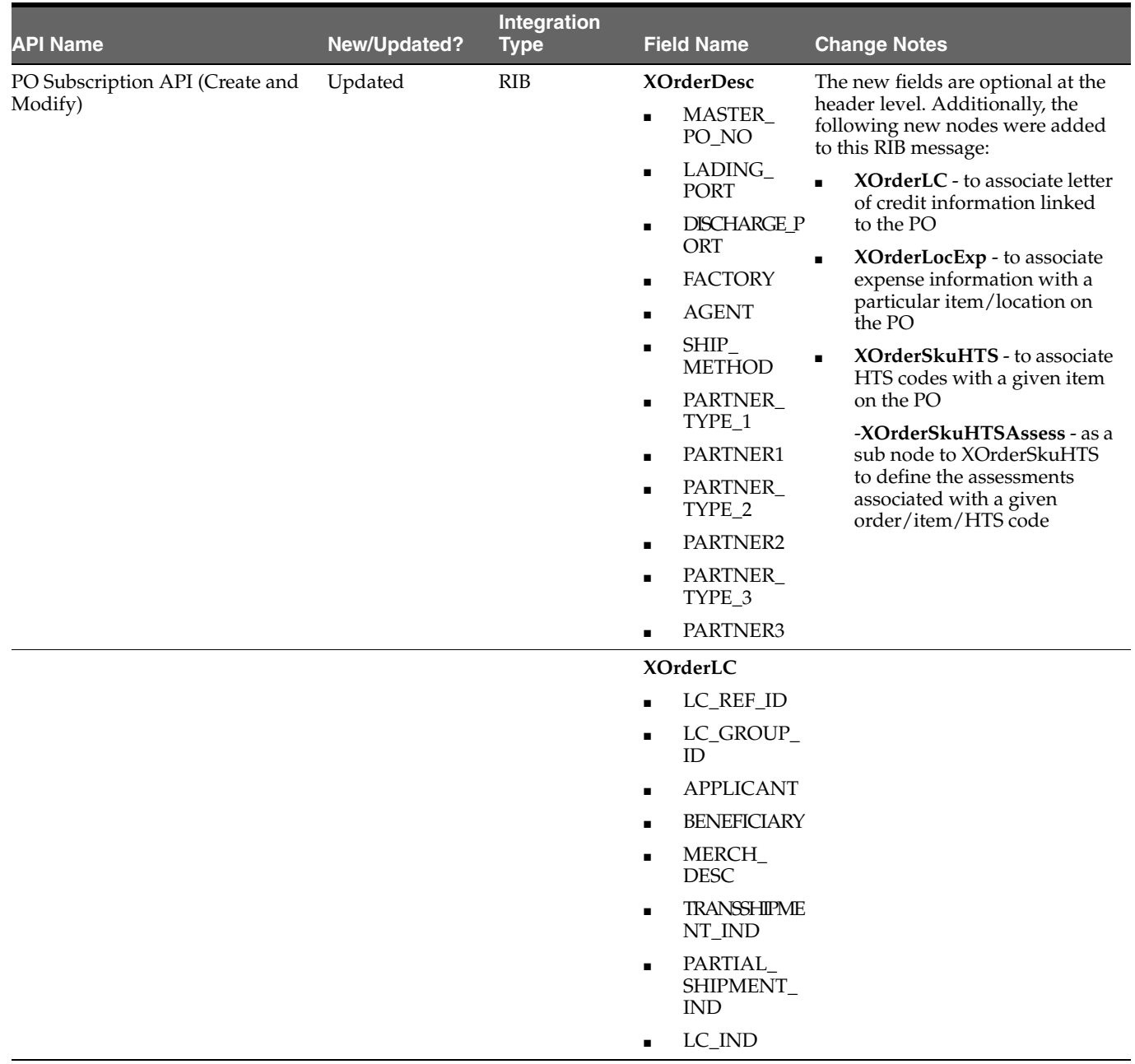

*Table 1–15 (Cont.)*

| <b>API Name</b> | New/Updated? | Integration<br><b>Type</b> | <b>Field Name</b>                                            | <b>Change Notes</b> |
|-----------------|--------------|----------------------------|--------------------------------------------------------------|---------------------|
|                 |              |                            | <b>XOrdLocExp</b>                                            |                     |
|                 |              |                            | $\ensuremath{\mathsf{ITEM}}$<br>$\blacksquare$               |                     |
|                 |              |                            | PACK_ITEM<br>$\blacksquare$                                  |                     |
|                 |              |                            | <b>LOCATION</b><br>$\blacksquare$                            |                     |
|                 |              |                            | LOC_TYPE<br>$\blacksquare$                                   |                     |
|                 |              |                            | $COMP$ _ID<br>$\blacksquare$                                 |                     |
|                 |              |                            | CVB_CODE<br>$\blacksquare$                                   |                     |
|                 |              |                            | COST_BASIS<br>$\blacksquare$                                 |                     |
|                 |              |                            | $COMP_$<br>$\blacksquare$<br><b>RATE</b>                     |                     |
|                 |              |                            | $COMP_$<br>$\blacksquare$<br><b>CURRENCY</b>                 |                     |
|                 |              |                            | EXCHANGE_R<br>$\blacksquare$<br>ATE                          |                     |
|                 |              |                            | PER<br>$\blacksquare$<br><b>COUNT</b>                        |                     |
|                 |              |                            | PER<br>$\blacksquare$<br>COUNT_<br>$\ensuremath{\text{UOM}}$ |                     |
|                 |              |                            | $\text{NOM}\_\text{}$<br>$\blacksquare$<br>$FLAG_1$          |                     |
|                 |              |                            | NOM_<br>$\blacksquare$<br>FLAG_2                             |                     |
|                 |              |                            | $\text{NOM}\_\text{}$<br>$\blacksquare$<br>FLAG_3            |                     |
|                 |              |                            | $\text{NOM}\_\text{}$<br>$\blacksquare$<br>FLAG_4            |                     |
|                 |              |                            | NOM<br>$\blacksquare$<br>FLAG_5                              |                     |
|                 |              |                            | <b>XOrderSkuHTS</b>                                          |                     |
|                 |              |                            | $\ensuremath{\mathsf{ITEM}}$<br>$\blacksquare$               |                     |
|                 |              |                            | PACK_ITEM<br>$\blacksquare$                                  |                     |
|                 |              |                            | <b>HTS</b><br>$\blacksquare$                                 |                     |
|                 |              |                            | <b>STATUS</b><br>$\blacksquare$                              |                     |
|                 |              |                            | ORIGIN_<br>$\blacksquare$<br>COUNTRY_<br>$\rm ID$            |                     |

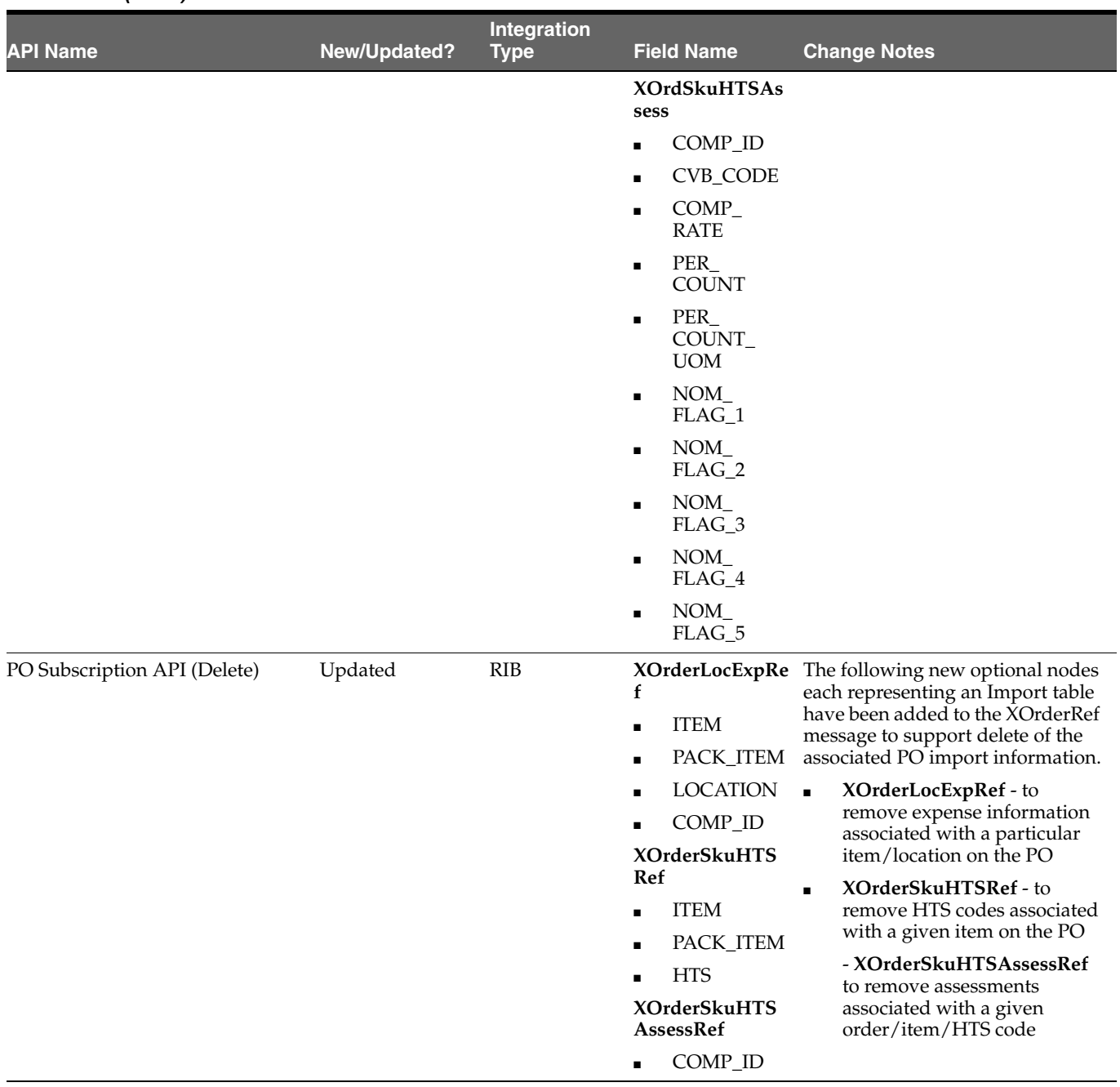

## *Table 1–15 (Cont.)*

## *Table 1–15 (Cont.)*

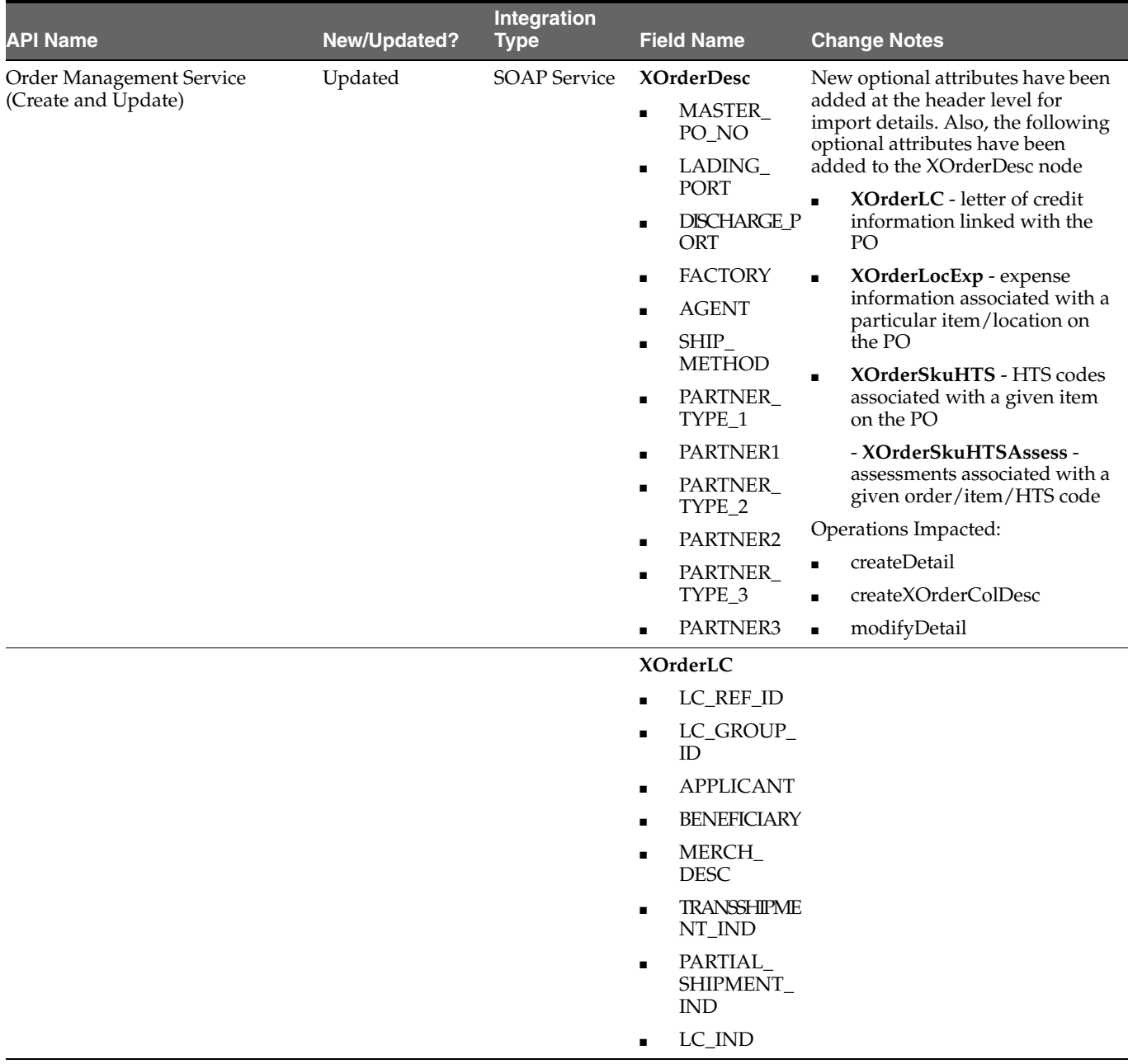

| <b>API Name</b> | New/Updated? | Integration<br><b>Type</b> | <b>Field Name</b>                                             | <b>Change Notes</b> |
|-----------------|--------------|----------------------------|---------------------------------------------------------------|---------------------|
|                 |              |                            | <b>XOrdLocExp</b>                                             |                     |
|                 |              |                            | $\ensuremath{\text{ITEM}}$<br>$\blacksquare$                  |                     |
|                 |              |                            | PACK_ITEM<br>$\blacksquare$                                   |                     |
|                 |              |                            | <b>LOCATION</b><br>$\blacksquare$                             |                     |
|                 |              |                            | LOC_TYPE<br>$\blacksquare$                                    |                     |
|                 |              |                            | COMP_ID<br>$\blacksquare$                                     |                     |
|                 |              |                            | CVB_CODE<br>$\blacksquare$                                    |                     |
|                 |              |                            | COST_BASIS<br>$\blacksquare$                                  |                     |
|                 |              |                            | $COMP_$<br>$\blacksquare$<br><b>RATE</b>                      |                     |
|                 |              |                            | $COMP_$<br>$\blacksquare$<br><b>CURRENCY</b>                  |                     |
|                 |              |                            | <b>EXCHANGE_R</b><br>$\blacksquare$<br>${\sf ATE}$            |                     |
|                 |              |                            | PER_<br>$\blacksquare$<br><b>COUNT</b>                        |                     |
|                 |              |                            | PER_<br>$\blacksquare$<br>COUNT_<br>$\ensuremath{\text{UOM}}$ |                     |
|                 |              |                            | NOM<br>$\blacksquare$<br>$FLAG_1$                             |                     |
|                 |              |                            | NOM<br>$\blacksquare$<br>FLAG_2                               |                     |
|                 |              |                            | NOM<br>$\blacksquare$<br>FLAG_3                               |                     |
|                 |              |                            | $\text{NOM}_-$<br>$\blacksquare$<br>$FLAG_4$                  |                     |
|                 |              |                            | $\mbox{NOM}_-$<br>$\blacksquare$<br>FLAG_5                    |                     |
|                 |              |                            | <b>XOrderSkuHTS</b>                                           |                     |
|                 |              |                            | <b>ITEM</b><br>$\blacksquare$                                 |                     |
|                 |              |                            | PACK_ITEM<br>$\blacksquare$                                   |                     |
|                 |              |                            | $\rm HTS$<br>$\blacksquare$                                   |                     |
|                 |              |                            | <b>STATUS</b><br>$\blacksquare$                               |                     |
|                 |              |                            | ORIGIN_<br>$\blacksquare$<br>COUNTRY_<br>ID                   |                     |

*Table 1–15 (Cont.)*

J.

*Table 1–15 (Cont.)*

| <b>API Name</b>                      | New/Updated? | Integration<br><b>Type</b> | <b>Field Name</b>                      | <b>Change Notes</b>                                                                                                    |  |
|--------------------------------------|--------------|----------------------------|----------------------------------------|----------------------------------------------------------------------------------------------------|--|
|                                      |              |                            | <b>XOrdSkuHTSAs</b><br>sess            |                                                                                                    |  |
|                                      |              |                            | COMP_ID<br>$\blacksquare$              |                                                                                                    |  |
|                                      |              |                            | CVB_CODE                               |                                                                                                    |  |
|                                      |              |                            | COMP_<br>$\blacksquare$<br><b>RATE</b> |                                                                                                    |  |
|                                      |              |                            | PER_<br>$\blacksquare$<br>COUNT        |                                                                                                    |  |
|                                      |              |                            | PER_<br>$\blacksquare$<br>COUNT<br>UOM |                                                                                                    |  |
|                                      |              |                            | NOM<br>$\blacksquare$<br>FLAG_1        |                                                                                                    |  |
|                                      |              |                            | NOM<br>$\blacksquare$<br>FLAG_2        |                                                                                                    |  |
|                                      |              |                            | NOM<br>$\blacksquare$<br>FLAG_3        |                                                                                                    |  |
|                                      |              |                            | NOM<br>$\blacksquare$<br>FLAG_4        |                                                                                                    |  |
|                                      |              |                            | NOM_<br>$\blacksquare$<br>FLAG_5       |                                                                                                    |  |
| Order Management Service<br>(Delete) | Updated      | <b>SOAP</b> Service        | f                                      | XOrderLocExpRe The following new optional nodes<br>each representing an Import table                                                                                                    |  |
|                                      |              |                            | <b>ITEM</b><br>$\blacksquare$          | have been added to the XOrderRef<br>message to support delete of the<br>associated PO import information.<br>XOrderLocExpRef - to<br>$\blacksquare$<br>remove expense information<br>associated with a particular<br>item/location on the PO |  |
|                                      |              |                            | PACK_ITEM                              |                                                                                                    |  |
|                                      |              |                            | <b>LOCATION</b>                        |                                                                                                    |  |
|                                      |              |                            | COMP_ID                                |                                                                                                    |  |
|                                      |              |                            | <b>XOrderSkuHTS</b>                    |                                                                                                    |  |
|                                      |              |                            | Ref                                    | XOrderSkuHTSRef - to                                                                                                    |  |
|                                      |              |                            | <b>ITEM</b><br>$\blacksquare$          | remove HTS codes associated<br>with a given item on the PO                                                                                                    |  |
|                                      |              |                            | PACK_ITEM<br>$\blacksquare$            | -XOrderSkuHTSAssessRef-                                                                                                    |  |
|                                      |              |                            | <b>HTS</b>                             | to remove assessments                                                                                                    |  |
|                                      |              |                            | <b>XOrderSkuHTS</b><br>AssessRef       | associated with a given<br>order/item/HTS code                                                                                                    |  |
|                                      |              |                            | COMP_ID                                | Operations Impacted:                                                                                                    |  |
|                                      |              |                            |                                        | deleteDetail<br>$\blacksquare$                                                                                                    |  |

# <span id="page-31-0"></span>**Custom Validation Rules**

To provide retailers with flexibility to supplement built-in validations while submitting and approving key foundation entities, like items, or transaction entities like purchase orders, a new custom validation rule configuration functionality will be introduced in Merchandising. Each supported entity can have one or more rules which are executed in addition to base validations. For example, you could build a rule that supports validating that a PO type has been associated with all purchase orders prior to approval. This functionality will use a rule builder similar to that used by Sales Audit for building custom rules. With this release, custom validations will be supported for the following:

- Item Submission/Approval
- Purchase Order Submission/Approval
- Supplier Activation/Deactivation
- Partner Activation/Deactivation

## <span id="page-32-0"></span>**Steps to Enable**

To enable this feature and start creating rules, you must follow the security configuration instructions for this release to add this duty to the roles that you wish to allow access to this feature.

## <span id="page-32-1"></span>**Code Updates**

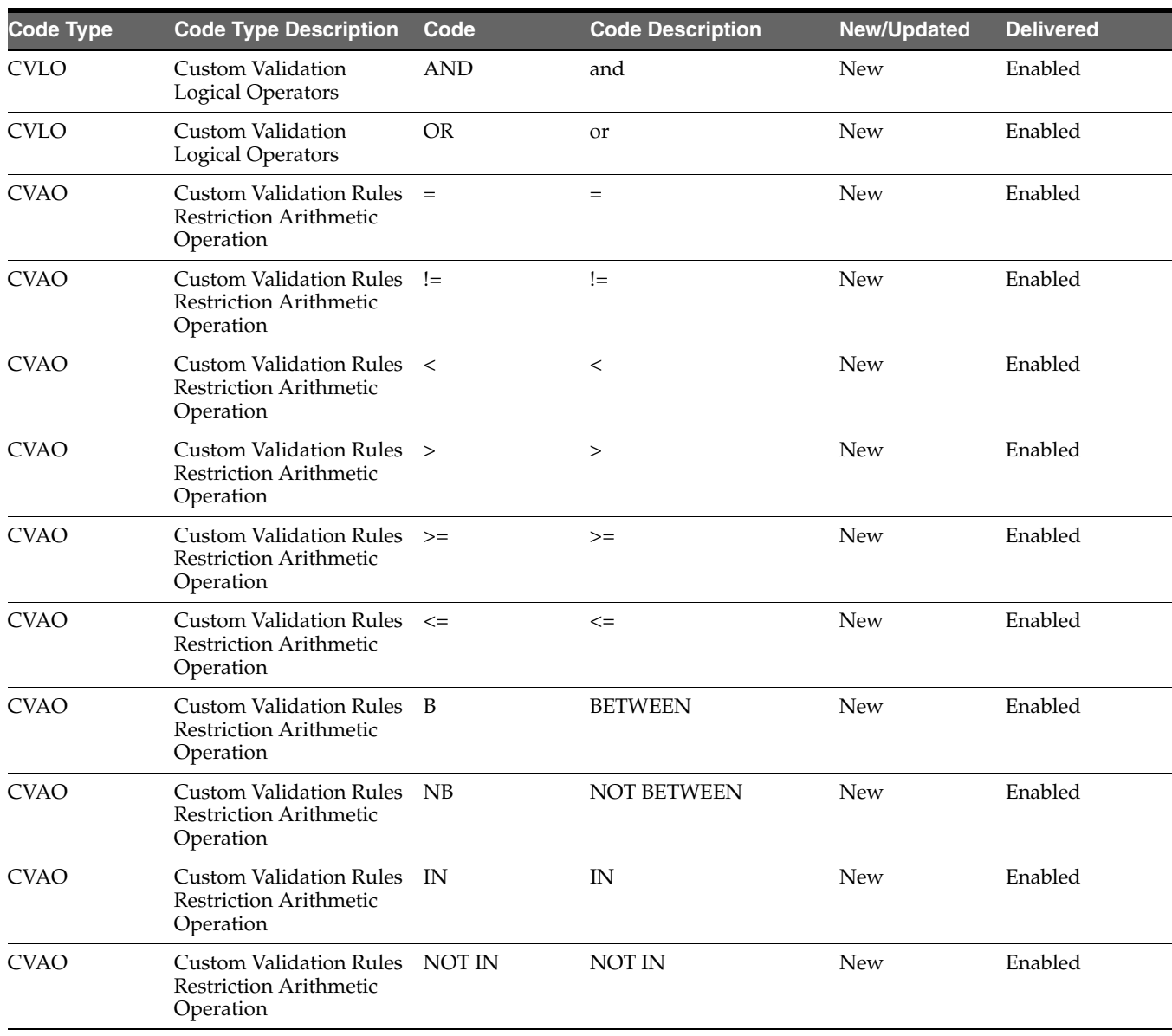

## *Table 1–16 (Cont.)*

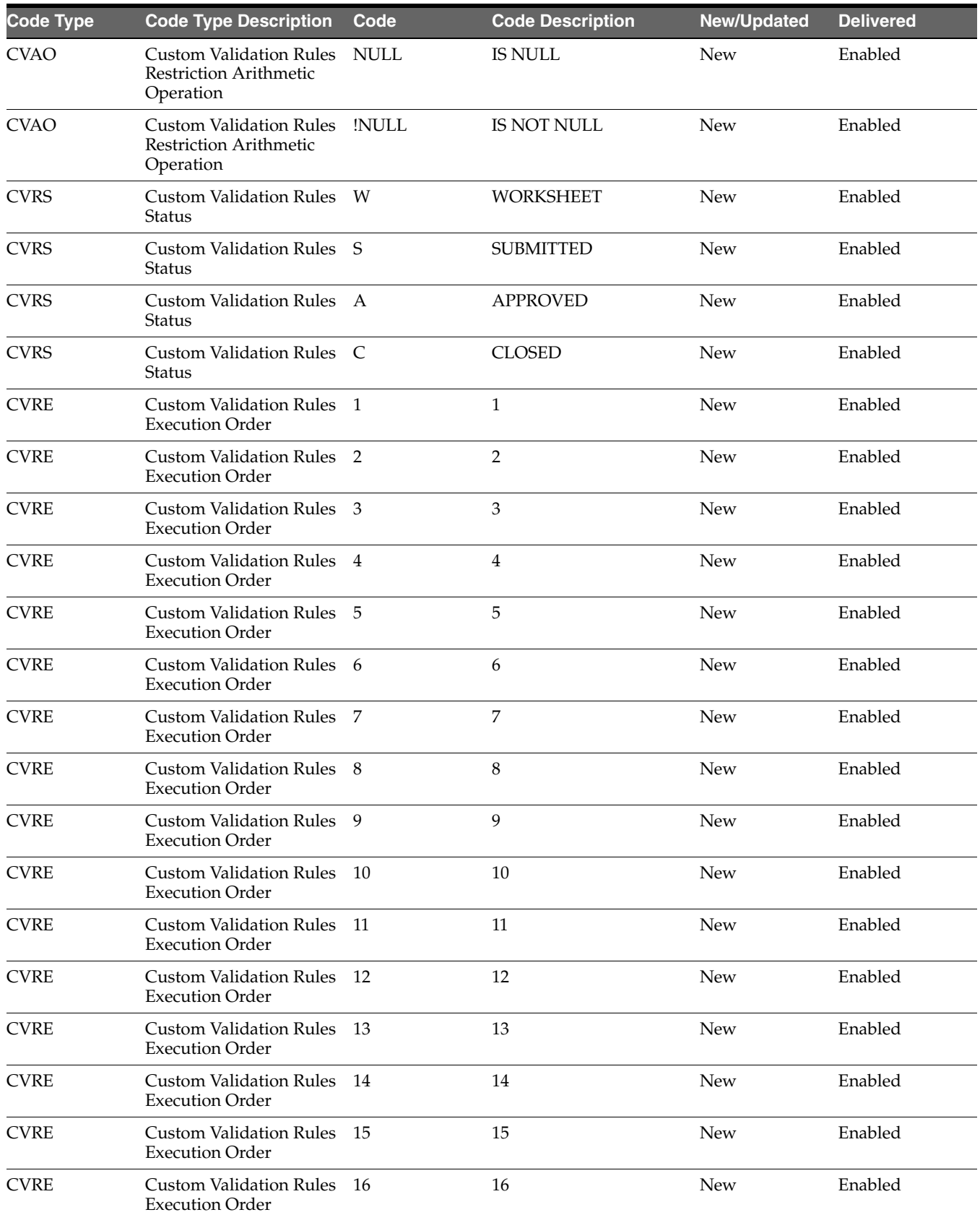

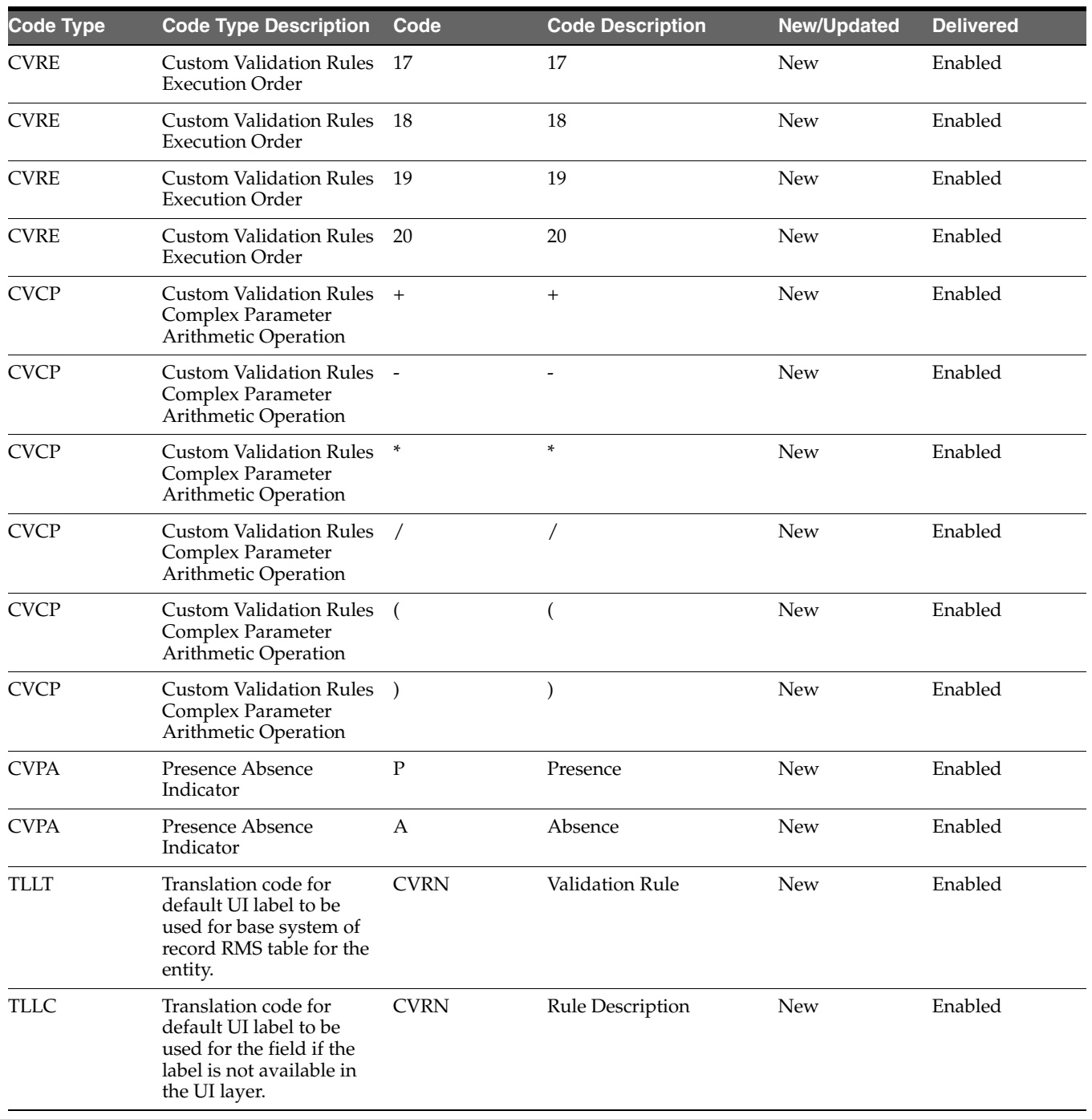

#### *Table 1–16 (Cont.)*

# <span id="page-34-0"></span>**Shipment Reconciliation Enhancements**

Two enhancements have been introduced in the shipment reconciliation functionality for improved usability and mass maintenance capabilities.

First, the restriction in the Stock Order Reconciliation screen that only allowed shipments without a receipt to be reconciled using Forced Receipt has been removed. Going forward, any of the four available reconciliation methods (Freight Claim, Forced Receipt, Shipping Location, or Receiving Location) can be selected to reconcile shipments without receipt.

Additionally, enhancements have been made in Stock Orders Pending Close dashboard report for a smoother workflow and mass resolution of discrepancies. There will now be an option to reconcile one or multiple shipments directly from this report by specifying an adjustment type, similar to Stock Order Reconciliation screen. To facilitate this action, this report has been modified to show information at the stock order/shipment level. Several new columns such as Shipment Status, Shipment Date, and Days Since Shipment have been added to provide more information about the shipment and thereby assist in taking appropriate action.

# <span id="page-35-0"></span>**Approve Deals on Upload**

Deals that get uploaded through batch were previously always created in Worksheet status and were required to be manually approved. To avoid this manual intervention, enhancements have been made to leverage a new supplier attribute to determine whether to attempt to approve a deal when uploading or leave it in the worksheet status. This new attribute, which is at the supplier level (not supplier site) will be available for update in the Supplier page, as well as in the Supplier Subscription API. If the deal does not pass the validations required for submitting and approving a deal, then the deal will still be created on upload, but it will remain in Worksheet status.

After this update is applied, the new attribute will be set to Worksheet for all suppliers to mimic previous application behavior.

## <span id="page-35-1"></span>**Steps to Enable**

- **1.** In the Merchandising task list, select Foundation Data > Supplier and Partner Foundation. Then, select Manage Suppliers.
- **2.** Enter criteria to search for all suppliers that you would like to have deals set to submitted or approved status on upload and click Search.
- **3.** For each supplier that requires an update, click on the hyperlink for the supplier ID to open the Supplier page.
- **4.** Navigate to the Deal Status for Uploads attribute and update the value to either Submit or Approve.

Repeat for each supplier where you want to change the default upload status. The Supplier Subscription API could also be used to update this attribute for suppliers, if desired.

## <span id="page-35-2"></span>**Code Updates**

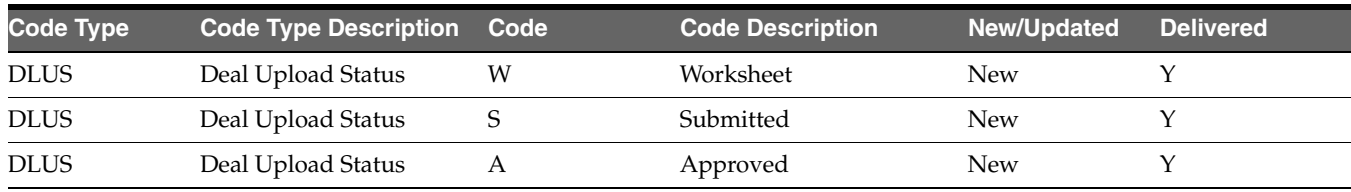

## <span id="page-36-0"></span>**Data Access Schema (DAS) Updates**

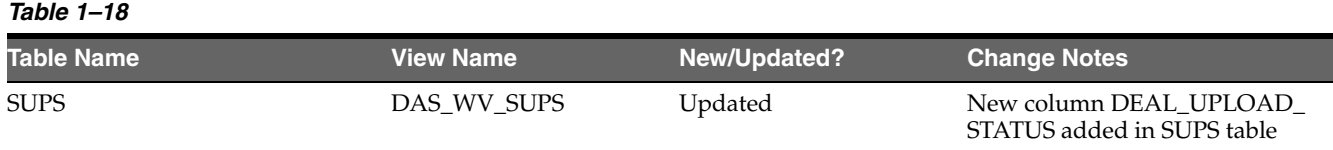

## <span id="page-36-1"></span>**Integration Impacts**

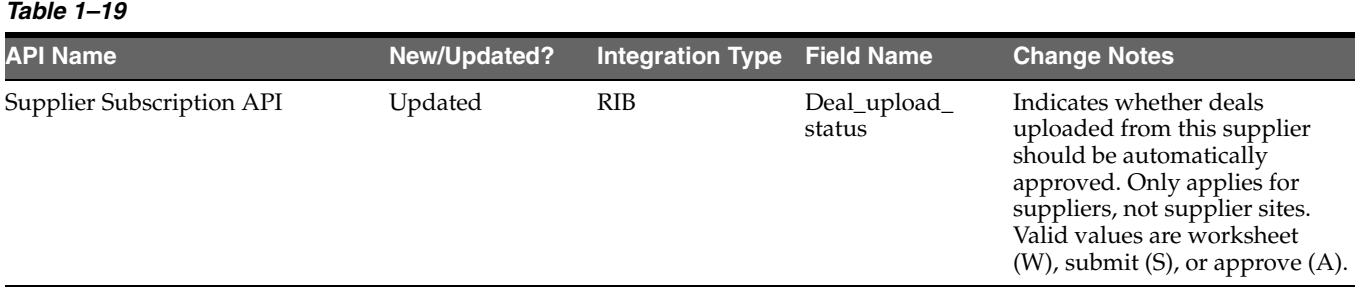

# <span id="page-36-2"></span>**Consignment Rate for Clearance and Promotional Items**

Two new billing types, Promotional Consignment Rate and Clearance Consignment Rate, have been introduced in order to support a special purchase rate that can be used for consignment items that are part of a promotional offer or are on clearance. This would only apply to consignment items that use a purchase rate as the calculation basis for cost, as that rate is based on the selling unit retail. These deal types will be able to be created in the Deals page in Merchandising, or using the Deal Upload process. These deal types will also be present in Deal Search. Concession items are not eligible for these types of deals.

When a Clearance Consignment Rate deal is active, and when a consignment item that is on clearance is sold, the rate that will apply on the related purchase order will use the special rate defined in the deal, rather than the regular purchase rate. When a Promotion Consignment Rate deal is active, then if an item is sold with discounts applied based on a promotional offer linked to a Promotion Consignment Rate deal, the special rate defined in the deal will be used rather than the regular purchase rate.

## <span id="page-36-3"></span>**Steps to Enable**

To enable one or both of the new deal types to be visible to users, the following steps should be followed:

- **1.** From the Merchandising task list, select Foundation Data > Download Foundation Data.
- **2.** Select template type Administration and template Codes and Descriptions and click Download. You may want to filter the download to only export the details on code type DLBT.
- **3.** Open the .ods file that is downloaded in your preferred spreadsheet application and navigate to the row in the spreadsheet that contains PCR and/or CCR.
- **4.** In the Action column, select Update and then in the Used column, change the value to Y to indicate it should be enabled.
- **5.** Save the .ods file with your changes and close the document.
- **6.** Return to Merchandising and from the task list, select Foundation Data > Upload Foundation Data.
- **7.** Select template type Administration and template Codes and Descriptions. Then, click the Browse... button to select the file where you made your changes. Click Upload.

If you choose to create this type of deal via the Deal Upload API and are currently using this API for uploading other types of deals, then there is an impact to the format of the file. See Integration Impacts for details.

## <span id="page-37-0"></span>**Code Updates**

## *Table 1–20*

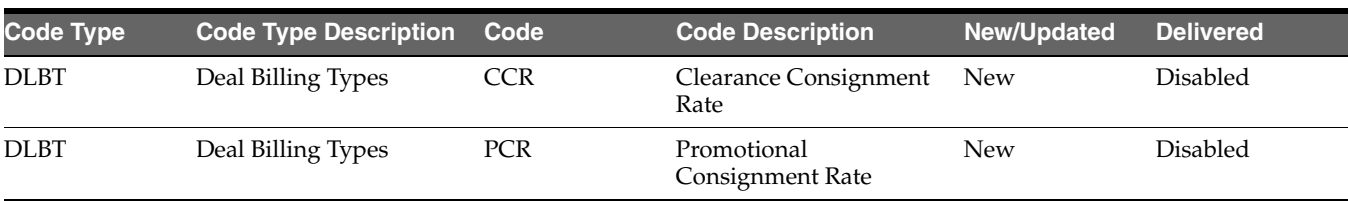

## <span id="page-37-1"></span>**Data Access Schema (DAS) Updates**

### *Table 1–21*

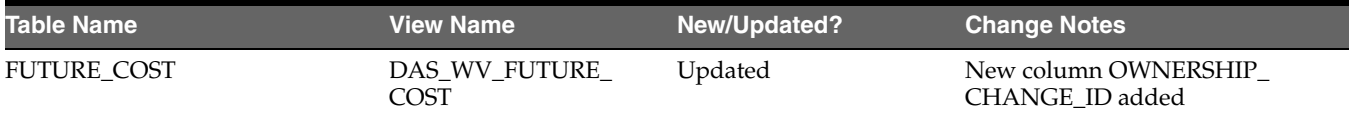

## <span id="page-37-2"></span>**Integration Impacts**

### *Table 1–22*

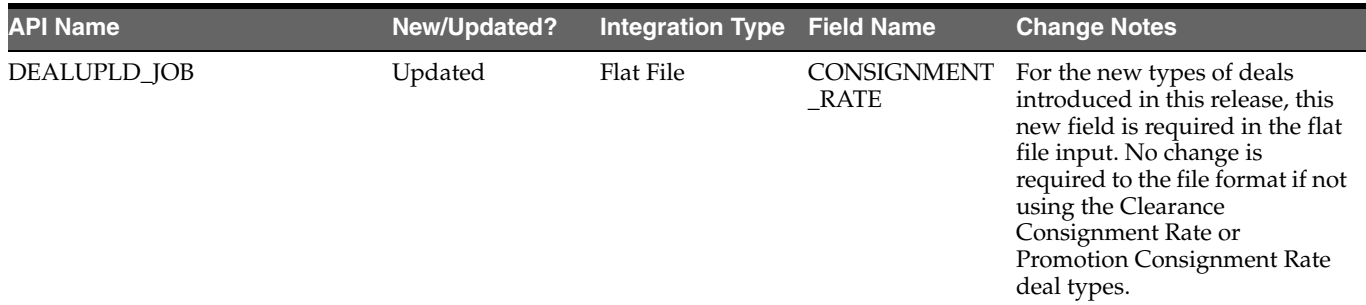

# <span id="page-37-3"></span>**Retention Days for Cost Changes**

Previously, when a cost change was executed, it was immediately purged from the system. This is a bit different than the standard followed by other transactions in Merchandising, where there are a certain number of days that an event is retained after it is executed. To align with the solution standard, a new system option Extracted Cost Changes Days has been added that will allow executed cost changes within the system to be retained for the specified number of days before they are finally purged. Also as part of this change, the existing system option Cost Event History days was moved to the system options table containing other purge configurations. The DAS views for the purge configuration table has also been updated for both of these parameters.

## <span id="page-38-0"></span>**Steps to Enable**

Initially the value for the new system option will be 0, which will mimic current functionality. To update the value based on your business requirements, do the following:

- **1.** In Merchandising, select Application Administration and then System Options from the task list.
- **2.** Navigate to the Data Retention section on the System Options page.
- **3.** Update the number of days for the Extracted Cost Changes parameter under Cost to the value that is appropriate for your business, between 0-999 days.

## <span id="page-38-1"></span>**System Options Updates**

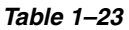

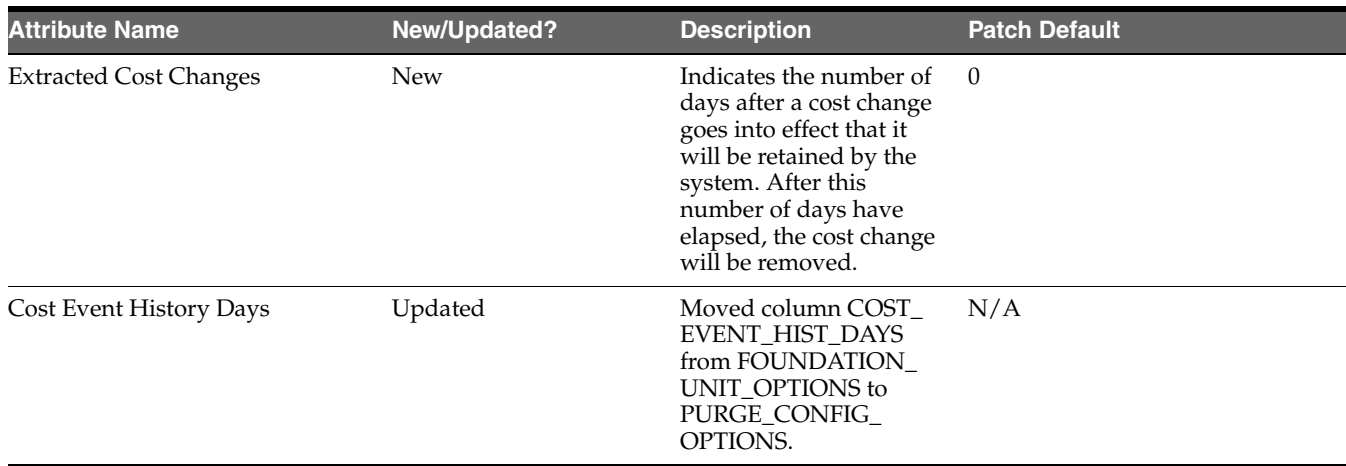

## <span id="page-38-2"></span>**Data Access Schema (DAS) Updates**

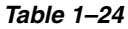

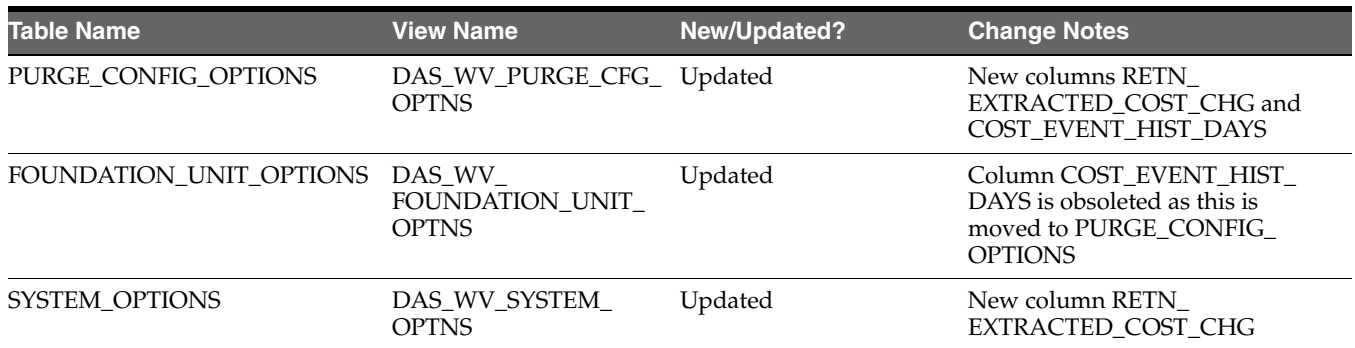

# <span id="page-38-3"></span>**Automated Item List Rebuild**

Previously in Merchandising there was no process to automatically rebuild item lists that are created as dynamic; they could only be rebuilt manually prior to usage. With this enhancement, a batch process has been added to rebuild dynamic item lists automatically, similar to location lists. All item lists that are flagged for batch rebuilding will be automatically rebuilt during the nightly batch process. Dynamic item lists that are flagged for batch rebuilding can also be manually rebuilt, as needed, when applying to events.

## <span id="page-39-0"></span>**Steps to Enable**

In order to flag certain item lists for batch rebuilding, you will need to follow these steps:

- **1.** From the Merchandising task list, select Items and then Manage Item Lists.
- **2.** Using the search criteria, find the first list that you wish to update and click on the hyperlinked ID or select Edit from the Actions menu.
- **3.** Set Batch Rebuild Indicator as Yes. Then, selected Save and Close to save your change.
- **4.** Repeat for all item lists you want to enable for this function.

Additionally, you will need to enable the batch process that does the rebuilding in your batch schedule. See the details below for which job to enable.

## <span id="page-39-1"></span>**Batch Schedule Impacts**

#### *Table 1–25*

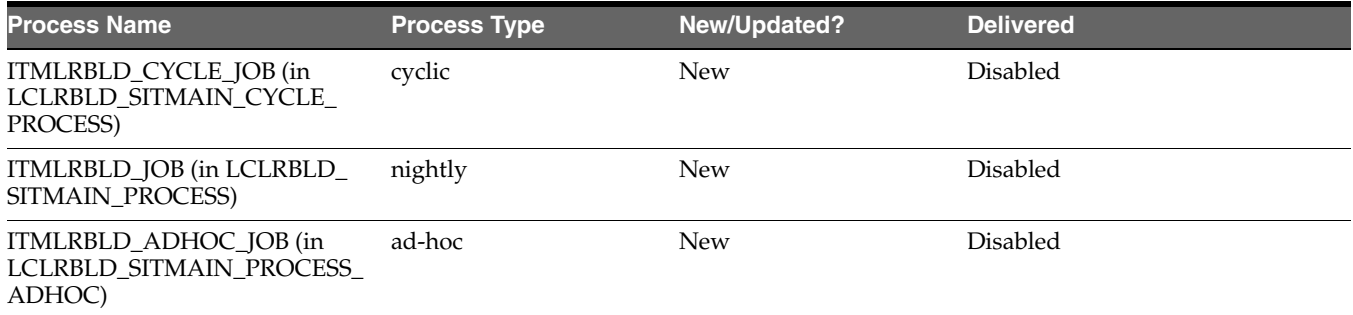

## **Steps to Enable**

To enable the above jobs as part of your nightly batch cycle, follow the instructions below.

- **1.** Log into the Process Orchestration and Monitoring (POM) application with the Administrator role
- **2.** In the task list, select Schedules > MERCH > Administration > Batch Administration. This will bring up the MERCH: Batch Administration screen which has the following panels:
	- **a.** Batch Applications and Modules
	- **b.** Batch Cycle Management
	- **c.** Batch Jobs
- **3.** Under Batch Jobs, scroll (or filter) to locate the jobs to be enabled and click the Enabled check box to enable or disable the job. Repeat until all jobs have been updated.
- **4.** Click Save and Close to save your changes and update the schedule.

**Note:** After saving, the changes will take effect once the new scheduler day is created. The changes will not take effect for the current day.

# <span id="page-40-0"></span>**Code Updates**

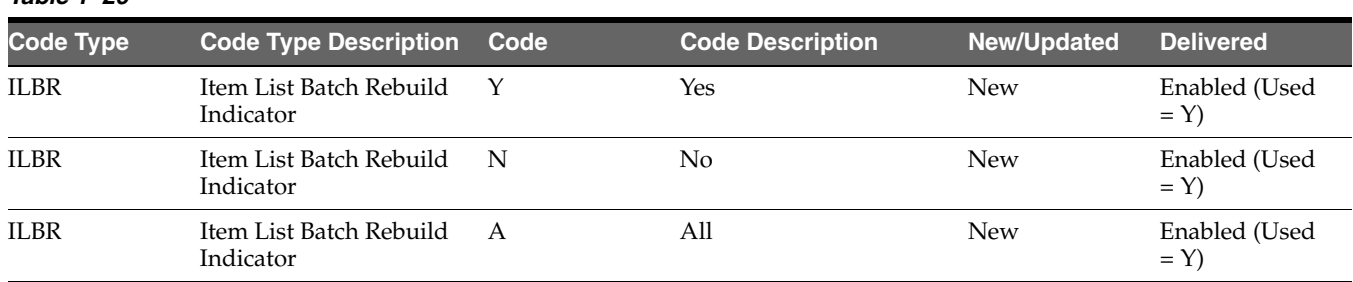

## *Table 1–26*

## <span id="page-40-1"></span>**Data Access Schema (DAS) Updates**

### *Table 1–27*

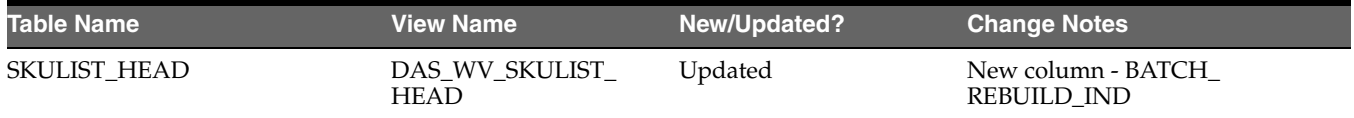

# <span id="page-40-2"></span>**Mobile Merchandising Re-introduction**

The Merchandising mobile workflows are being re-introduced with this release to better support SaaS implementations and to provide increased usability. The mobile workflows that are available for Merchandising are Recent Orders and Recent Transfers. Additionally, for Sales Audit, there is a mobile dashboard workflow.

# <span id="page-40-3"></span>**Modifications to Promotion Validation**

For customers using Oracle Retail Customer Engagement (ORCE), rather that Oracle Retail Pricing Cloud Service, to create and manage promotions and offers, there previously was not an option to have the promotional information audited in Sales Audit. With this release, Sales Audit will have the ability to read promotions and offers from ORCE as well, so that this can now be part of the audited details.

## <span id="page-40-4"></span>**Steps to Enable**

In order to enable Sales Audit to audit the promotions and offers from ORCE, you will need to

- **1.** Follow the steps below in the Batch Schedule Impacts section to enable the new batch used to import the promotion details from ORCE and also configure the ORCE promotion consumer service in Merchandising.
- **2.** Ensure that your sales files sent to Sales Audit use 9999 as the promotion type (RMS\_PROMO\_TYPE) in the RTLOG file.

## <span id="page-41-0"></span>**Batch Schedule Impacts**

### *Table 1–28*

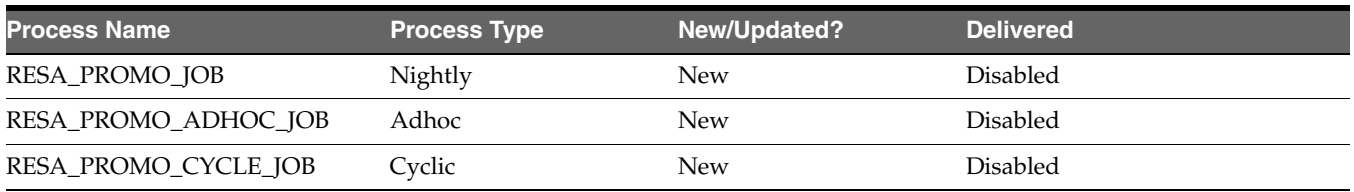

### **Steps to Enable**

To enable the above jobs as part of your nightly batch cycle, follow the instructions below.

- **1.** Log into the Process Orchestration and Monitoring (POM) application with the Administrator role
- **2.** In the task list, select Schedules > MERCH > Administration > Batch Administration. This will bring up the MERCH: Batch Administration screen which has the following panels:
	- **a.** Batch Applications and Modules
	- **b.** Batch Cycle Management
	- **c.** Batch Jobs
- **3.** Under Batch Jobs, scroll (or filter) to locate the jobs to be enabled and click the Enabled check box to enable or disable the job. Repeat until all jobs have been updated.
- **4.** Click Save and Close to save your changes and update the schedule.

**Note:** After saving, the changes will take effect once the new scheduler day is created. The changes will not take effect for the current day.

## <span id="page-41-1"></span>**Code Updates**

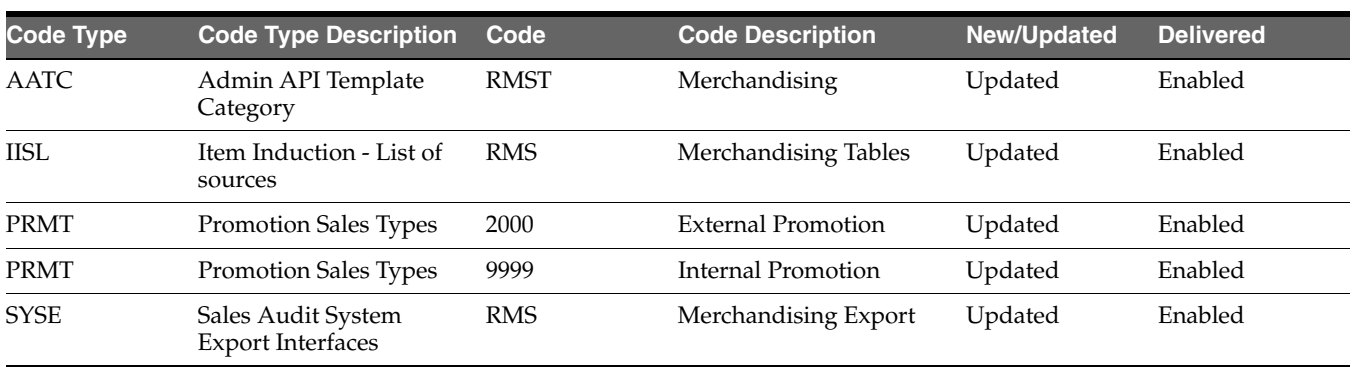

## <span id="page-42-0"></span>**Integration Impacts**

## *Table 1–30*

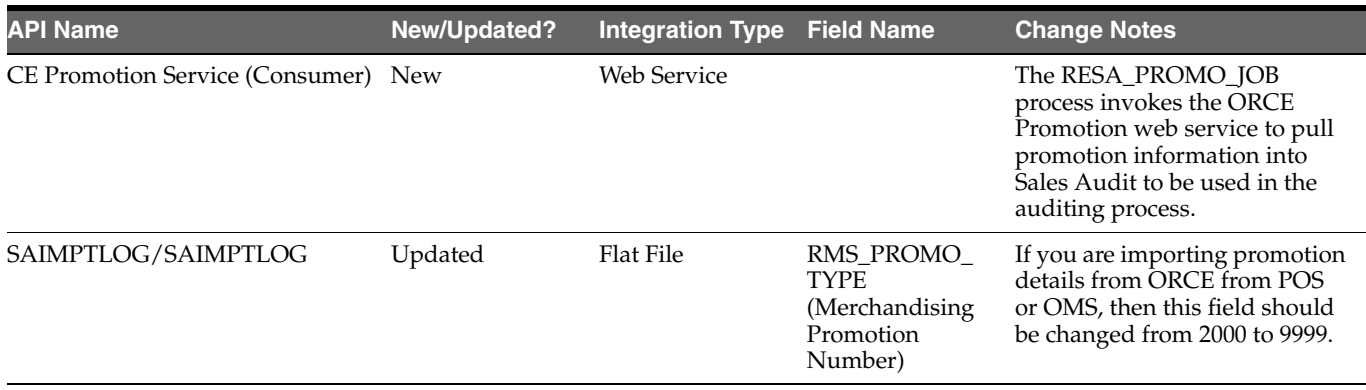

# <span id="page-42-1"></span>**Updated Handling for Base and Custom Errors**

In certain cases where errors occur during the import or auditing process, in order to correct the errors, the solution is not an update to the transaction itself, but an addition or modification of other data, such as the addition of a missing code or an update to a custom audit rule. When this is done however, there isn't an easy way to trigger Sales Audit to reprocess those transactions that would have failed due to the error that the data correction was meant to fix. This enhancement will provide two solutions to help address this issue.

- **1.** Re-validate Errors: In the Error List tab on the Store Day Summary screen, a new option has been added under the Actions menu, titled Revalidate Error. This will re-run the validation against the selected error for a selected set of transactions provided as options in a popup message. These options will be provided for the auditor to choose for which set of transactions the re-validation needs to be performed.
- **2.** Rule Maintenance Options: A new set of options has replaced the existing message in the Rule Maintenance wizard when the Save and Close button is clicked. These options will allow the auditor to reset the audit status of a desired set of store days based on the rule changes made. In addition to these, a new option to reset the audit status of open store days with the error or errors linked to the rule that has been modified. Depending on the option chosen, the audit status for the store day combination would then be updated to Re-total/Re-audit Required. Then, the auditor can choose to either manually re-total/re-audit the store days individually or let the batch pickup the respective store days in its next run.

All custom rules, as well as select base rules, will be set to allow this re-validation process to occur on patching.

## <span id="page-43-0"></span>**Data Access Schema (DAS) Updates**

#### *Table 1–31* **Table Name View Name New/Updated? Change Notes** SA\_ERROR\_CODES DAS\_WV\_SA\_ERROR\_ **CODES** Updated New column REVAL\_IND has been added to the table. This column indicates whether the corresponding error is allowed for re-validation or not. Valid values for this column are 'Y'-Yes and 'N'-No.

# <span id="page-43-1"></span>**Updated Transaction Rule Validation**

A modification has been made to the Sales Audit Transaction Maintenance screen to validate the data differently when a new transaction is being entered, versus an existing transaction being modified. For a new transaction, the validation of the transaction for both system and the custom rules will be done when the 'Save and Close' button on Transaction Maintenance is clicked, but if any errors are found, the data will not be saved until the auditor corrects all errors in the transaction. For an existing transaction being updated, the same validations will be done as for a new transaction, but in this case the auditor does not have to resolve all errors in order to save their changes. The assumption here is that an auditor entering a new transaction manually should have all the information that they need to do this task. But, if they are going in to correct an error with an existing transaction, this may be done in pieces, as the corrections are determined.

# <span id="page-43-2"></span>**Added Customer Order Information for Totals and Rules**

In order to allow customer order information to be used in building totals or rules in Sales Audit, the V\_ORDCUST view has been added to the list of available realms. The view includes all columns on the customer order header, other than the customer details (name, address, and so on). It should be noted that in order to use this view in your totals or rules, you will need to also include the transaction item (SA\_TRAN\_ ITEM) or transaction item revision (SA\_TRAN\_ITEM\_REV) tables.

# <span id="page-43-3"></span>**Added to Merchandising Screens for External Launch**

The following additional screens have been enabled for launch through an external URL:

- Order Details
- **Item Search**
- Shipment Search
- Transfer Search
- Create Transfer
- RTV Search
- Replenishment Attribute Maintenance
- **Item Location**
- **Item Supplier Country**
- Inventory Adjustment by Item
- **Transfer Reconciliation**
- Receiver Unit Adjustment
- Receiver Cost Adjustment

Details on the URLs to use for external launch will be available in the Merchandising Customization and Extension Guide on release.

# <span id="page-44-0"></span>**Purge and Archive Expansion**

Background purge processes, along with the option to archive were added for the following entity in Merchandising:

**Future Cost** 

For the following entities, a background purge process previously existed, but with this release an option to archive was added:

- Transaction-level Stock Ledger History
- Daily Sales Discount
- Price History
- Ownership Change
- Sales History

If you choose to archive any of these entities, then when the background purge process runs, it will also write the data to an inactive table, in addition to purging it from the active version of the table. The number of days it will be retained in the inactive tables before archiving to a file is determined by an input parameter for the Archive and Truncate Purge History Tables job. This is a previously existing job that may already be enabled in your environment.

## <span id="page-44-1"></span>**Steps to Enable**

If you would like to use the background purge processes and optionally take advantage of the archiving function, you should review the purge processes that you have running for the functional areas noted here. These are the steps to enable these processes:

- **1.** Log an SR to have your batch schedule updated to enable the background purge jobs you wish to run and to disable the nightly version of the job, if applicable, including the new Future Cost process.
	- As part of enabling the background job, you will also need to indicate how many times per day you wish it to run.
- **2.** If you wish to archive any of the above entities, you will also need to enable the Archive and Truncate Purge History Tables (BATCH\_ARCHIVE\_PURGE\_HIST\_ JOB) process, if it is not already enabled in your environment. Note that as part of enabling this process, you will also need to indicate how long you want to retain the data in the inactive tables. The default is 6 months. To enable the process, follow these steps:

To enable the above job as part of your nightly batch cycle, follow the instructions below.

- **a.** Log into the Process Orchestration and Monitoring (POM) application with the Administrator role
- **b.** In the task list, select Schedules > MERCH > Administration > Batch Administration. This will bring up the MERCH: Batch Administration screen which has the following panels:
	- Batch Applications and Modules
	- Batch Cycle Management
	- Batch Jobs
- **c.** Under Batch Jobs, scroll (or filter) to locate the jobs to be enabled and click the Enabled check box to enable or disable the job. Repeat until all jobs have been updated.
- **d.** Click Save and Close to save your changes and update the schedule.

**Note:** After saving, the changes will take effect once the new scheduler day is created. The changes will not take effect for the current day.

- **3.** Additionally, for all programs where you want to archive the data, you will need to indicate this using the spreadsheet template Background Process Configuration and template type Administration.
	- **a.** From the Merchandising task list, select Foundation Data > Download Foundation Data
	- **b.** Select template type Administration and template Background Configuration and click Download.
	- **c.** Open the .ods file that is downloaded in your preferred spreadsheet application and navigate to the row in the spreadsheet that contain the job you wish to update in the Batch Name column and ARCHIVE\_IND in the Param Key. Using a filter in the spreadsheet may be helpful for this step.
	- **d.** In the Action column, select Update and then in the Param Value column, change the value to Y to indicate it should be archived.

- Only programs that have ARCHIVE\_JOB\_IND = Y can have the ARCHIVE\_ IND set to Y

- Even if you are not archiving for the job, you can also set parameters for the following for each of these jobs: number of threads (NUM\_THREADS), number of records to process per run (NUM\_DATA\_TO\_PROCESS), and number of records to process before committing (COMMIT\_MAX\_ COUNTER), using similar instructions.

- **e.** Save the .ods file with your changes and close the document.
- **f.** Return to Merchandising and from the task list, select Foundation Data > Upload Foundation Data
- **g.** Select template type Administration and template Background Configuration. Then, click the Browse... button to select the file where you made your changes. Click Upload.

## <span id="page-46-0"></span>**Batch Schedule Impacts**

#### *Table 1–32*

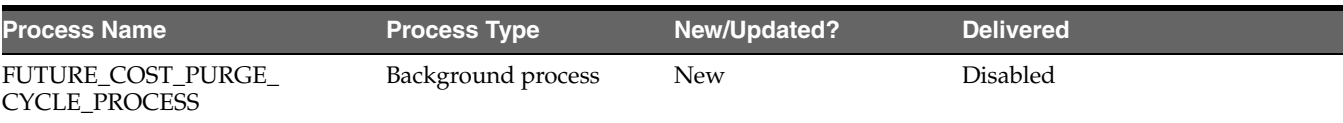

#### **Steps to Enable**

See above.

# <span id="page-46-1"></span>**New / Updated DAS Tables**

Several new tables were added and some updates were made to existing tables available for replication in DAS based on new features added in this update. The details on these changes can be found in the respective enhancement summaries. Below are listed tables that were added in 19.0.00x patches and also available in 19.1.

Additionally, configuration file were added or updated with this update:

- dasimport\_03.par additional import file that holds the new tables for 19.1
- Also modified in 19.0.00x patches, but included here for visibility:
	- **–** rrms.prm (classic) Modified to add error-handling on flashback data archive and ignore error to continue processing.
	- **–** rrms.json (microservices) Modified to add error-handling on flashback data archive and ignore error to continue processing.

## <span id="page-46-2"></span>**Steps to Enable**

For directions on how to add new tables, see the "Patching DAS and Oracle Retail Foundation Cloud Service" section of the white paper on My Oracle Support (support.oracle.com) under ID 2283998.1.

## <span id="page-46-3"></span>**Data Access Schema (DAS) Updates**

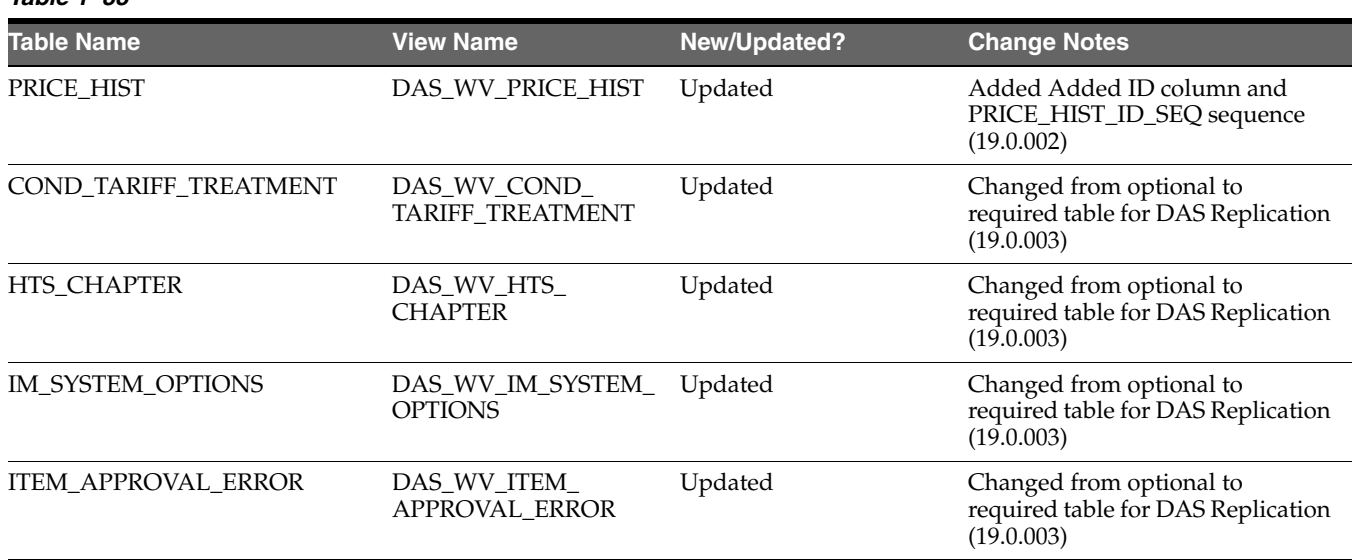

*Table 1–33 (Cont.)*

| <b>Table Name</b>    | <b>View Name</b>                        | <b>New/Updated?</b> | <b>Change Notes</b>                                                          |
|----------------------|-----------------------------------------|---------------------|------------------------------------------------------------------------------|
| QUOTA_CATEGORY       | DAS_WV_QUOTA_<br><b>CATEGORY</b>        | Updated             | Changed from optional to<br>required table for DAS Replication<br>(19.0.003) |
| SA_BALANCE_GROUP     | DAS_WV_SA_<br><b>BALANCE_GROUP</b>      | Updated             | Changed from optional to<br>required table for DAS Replication<br>(19.0.003) |
| SA_CUST_ATTRIB       | DAS_WV_SA_CUST_<br><b>ATTRIB</b>        | Updated             | Changed from optional to<br>required table for DAS Replication<br>(19.0.003) |
| SA_TRAN_PAYMENT      | DAS_WV_SA_TRAN_<br><b>PAYMENT</b>       | Updated             | Changed from optional to<br>required table for DAS Replication<br>(19.0.003) |
| SA_TRAN_PAYMENT_REV  | DAS_WV_SA_TRAN_<br>PAYMENT_REV          | Updated             | Changed from optional to<br>required table for DAS Replication<br>(19.0.003) |
| SEC_GROUP_LOC_MATRIX | DAS_WV_SEC_GROUP_ Updated<br>LOC_MATRIX |                     | Changed from optional to<br>required table for DAS Replication<br>(19.0.003) |
| STORE_HOURS          | DAS_WV_STORE_<br><b>HOURS</b>           | Updated             | Changed from optional to<br>required table for DAS Replication<br>(19.0.003) |
| TRAN_DATA_HISTORY    | DAS_WV_TRAN_<br>DATA_HISTORY            | Updated             | Changed from optional to<br>required table for DAS Replication<br>(19.0.003) |
| UDA_ITEM_DEFAULTS    | DAS_WV_UDA_ITEM_<br><b>DEFAULTS</b>     | Updated             | Changed from optional to<br>required table for DAS Replication<br>(19.0.003) |
| VAT_CODE_RATES       | DAS_WV_VAT_CODE_<br><b>RATES</b>        | Updated             | Changed from optional to<br>required table for DAS Replication<br>(19.0.003) |
| <b>CARTON</b>        | DAS_WV_CARTON                           | New                 | New table added for DAS<br>Replication (19.0.003)                            |
| COMP_PRICE_HIST      | DAS_WV_COMP_<br>PRICE_HIST              | New                 | New table added for DAS<br>Replication (19.0.003)                            |
| COMP_STORE           | DAS_WV_COMP_<br><b>STORE</b>            | New                 | New table added for DAS<br>Replication (19.0.003)                            |
| <b>COMPETITOR</b>    | DAS_WV_<br><b>COMPETITOR</b>            | <b>New</b>          | New table added for DAS<br>Replication (19.0.003)                            |
| COUNTRY_TL           | DAS_WV_COUNTRY_<br>TL                   | New                 | New table added for DAS<br>Replication (19.0.003)                            |
| CURRENCIES_TL        | DAS_WV_<br><b>CURRENCIES_TL</b>         | <b>New</b>          | New table added for DAS<br>Replication (19.0.003)                            |
| DIFF_TYPE_TL         | DAS_WV_DIFF_TYPE_<br>TL                 | New                 | New table added for DAS<br>Replication (19.0.003)                            |
| MERCH_HIER_DEFAULT   | DAS_WV_MERCH_<br>HIER_DEFAULT           | <b>New</b>          | New table added for DAS<br>Replication (19.0.003)                            |
| RPM_ITEM_LOC         | DAS_WV_RPM_ITEM_<br>LOC                 | New                 | New table added for DAS<br>Replication (19.0.003)                            |

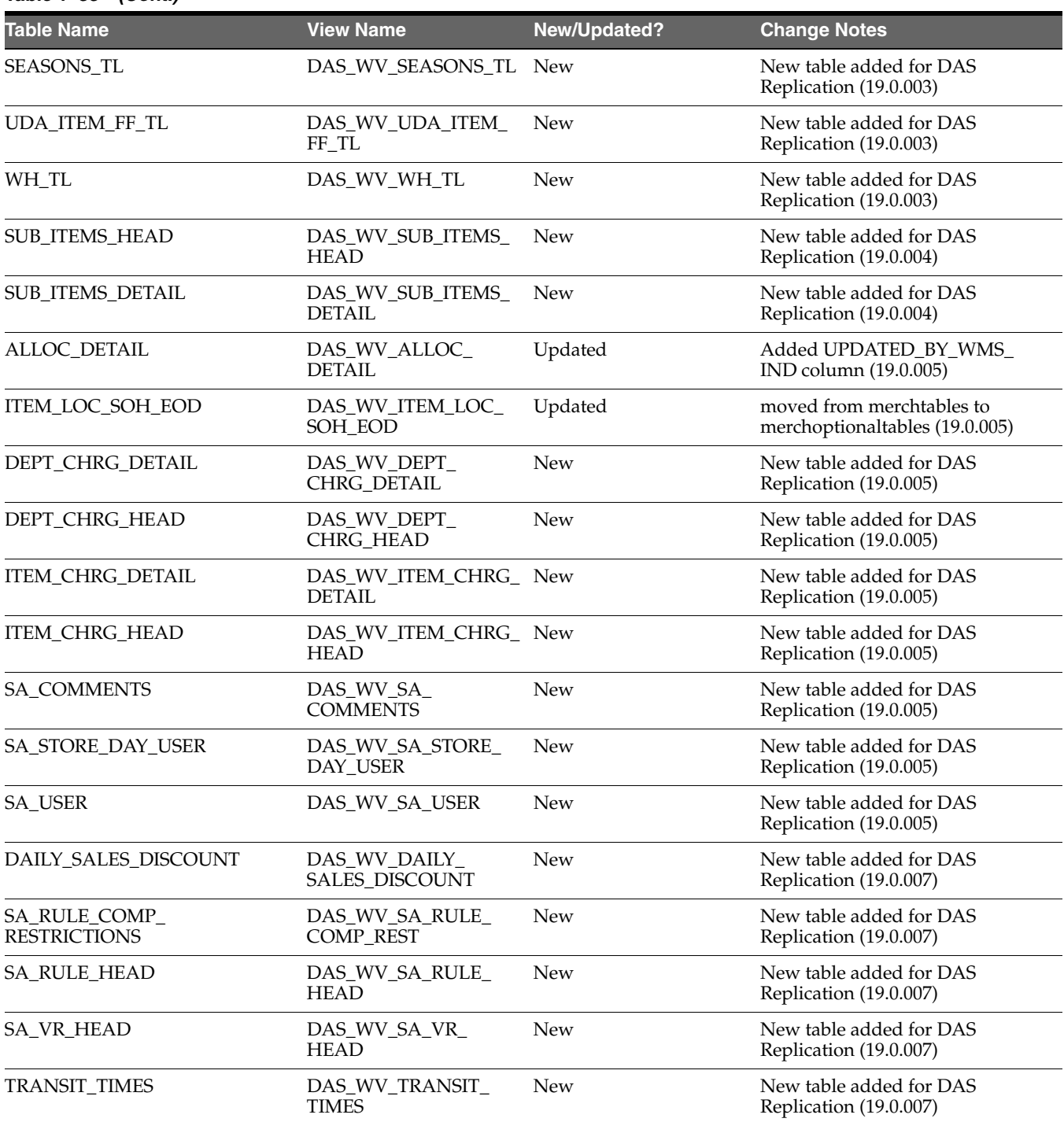

## *Table 1–33 (Cont.)*

# <span id="page-48-0"></span>**Merchandising Security Updates**

Below is an outline of new and updated privileges and duties added in the solution since the last update. Review the details of the duties and privileges and then follow the instructions outlined below to enable them in your implementation and add them to your user roles, as appropriate.

## <span id="page-49-0"></span>**New/Updated Duties**

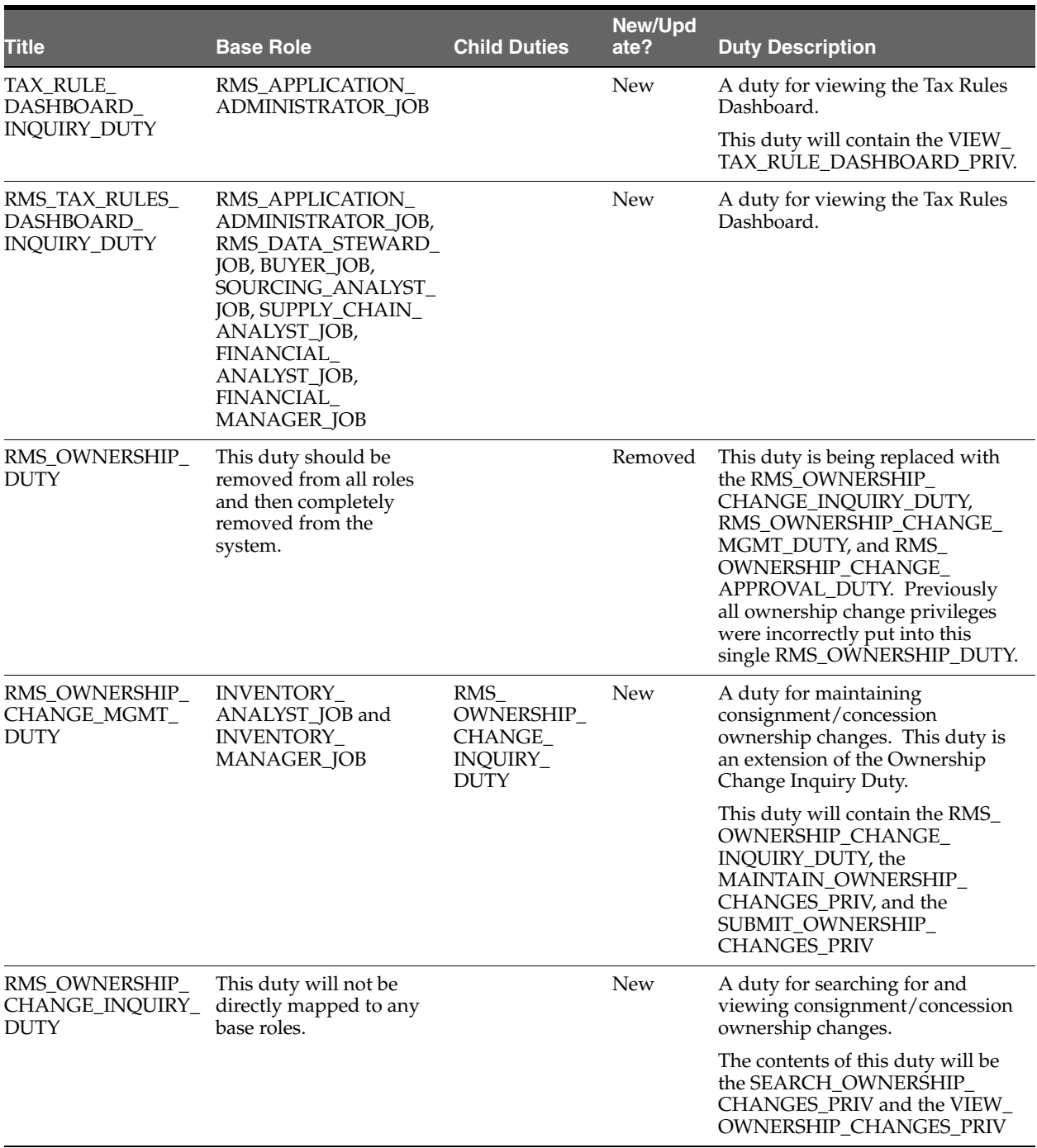

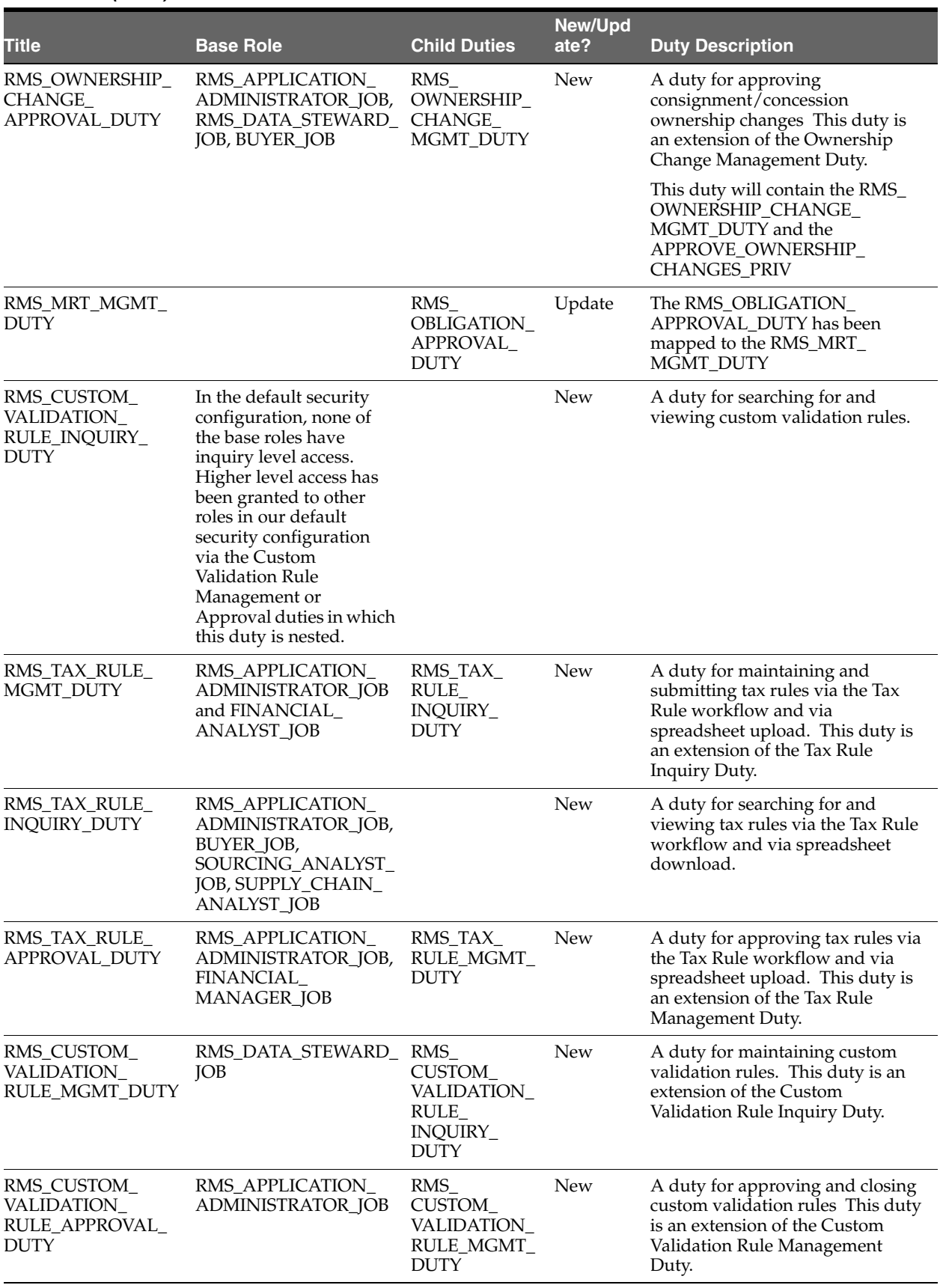

#### *Table 1–34 (Cont.)*

## <span id="page-51-0"></span>**New/Updated Privileges**

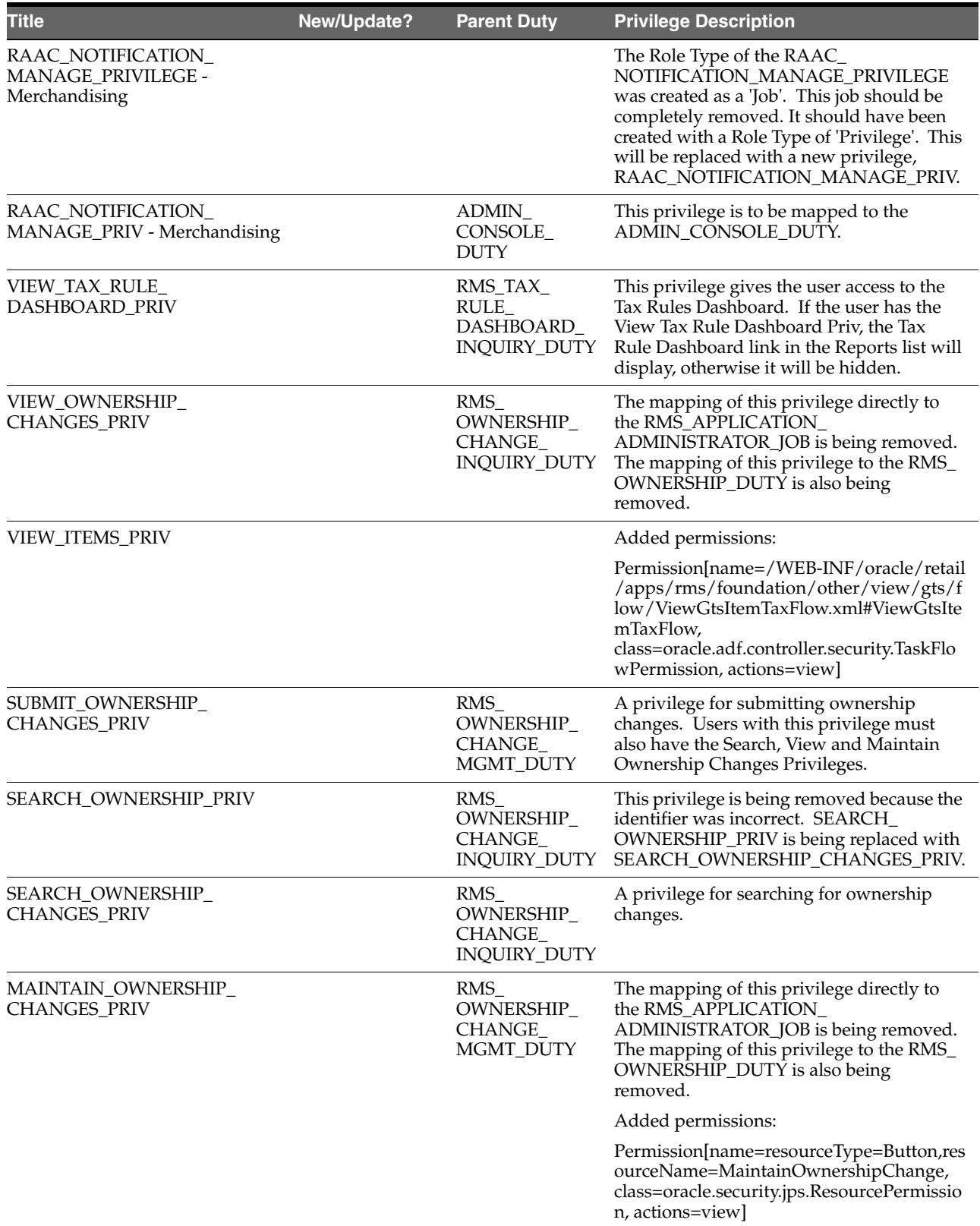

| <b>Title</b>                              | <b>New/Update?</b> | <b>Parent Duty</b>                                                                                  | <b>Privilege Description</b>                                                                                                    |
|-------------------------------------------|--------------------|----------------------------------------------------------------------------------------------------|----------------------------------------------------------------------------------------------------|
| MAINTAIN_ITEMS_PRIV                       |                    |                                                                                                    | Added permissions:                                                                                                    |
|                                           |                    |                                                                                                    | Permission[name=/WEB-INF/oracle/retail<br>/apps/rms/foundation/other/view/gts/f<br>low/ViewGtsItemTaxFlow.xml#ViewGtsIte<br>mTaxFlow,<br>class=oracle.adf.controller.security.TaskFlo<br>wPermission, actions=view] |
|                                           |                    |                                                                                                    | Removed permissions:                                                                                                    |
|                                           |                    |                                                                                                    | Permission[name=resourceType=TaskFlow,<br>resourceName=MaintainItemEligTrffTreatF<br>low,<br>class=oracle.security.jps.ResourcePermissio<br>n, actions=edit]                                                        |
|                                           |                    |                                                                                                    | Permission[name=resourceType=TaskFlow,<br>resourceName=MaintainItemHtsFlow,<br>class=oracle.security.jps.ResourcePermissio<br>n, actions=edit                                                                       |
|                                           |                    |                                                                                                    | Permission[name=resourceType=TaskFlow,<br>resourceName=MaintainItemImportAttrsFl<br>OW,<br>class=oracle.security.jps.ResourcePermissio<br>n, actions=edit]                                                          |
|                                           |                    |                                                                                                    | Permission[name=resourceType=TaskFlow,<br>resourceName=MaintainItemHtsAssessFlo                                                                                                    |
|                                           |                    |                                                                                                    | w,<br>class=oracle.security.jps.ResourcePermissio<br>n, actions=edit]                                                                                                    |
| authenticated-role -                      |                    |                                                                                                    | Added permissions:                                                                                                    |
| Merchandising                             |                    |                                                                                                    | Permission[name=context=SYSTEM,mapN<br>ame=Rms.oracle.retail.apps.rms.app,keyNa<br>$me =^*$ ,<br>class=oracle.security.jps.service.credstore.C<br>redentialAccessPermission, actions=read]                          |
| APPROVE_PURCHASE_<br>ORDERS_PRIV          |                    |                                                                                                    | This existing privilege was updated to have<br>a new direct mapping to the RMS_<br>APPLICATION_ADMINISTRATOR_JOB                                                                                                    |
| APPROVE_OWNERSHIP_<br><b>CHANGES_PRIV</b> |                    | RMS<br>OWNERSHIP_<br>CHANGE_<br>APPROVAL<br><b>DUTY</b>                                             | The mapping of this privilege directly to<br>the RMS_APPLICATION_<br>ADMINISTRATOR_JOB is being removed.<br>The mapping of this privilege to the RMS_<br>OWNERSHIP_DUTY is also being<br>removed.                   |
| SEARCH_TAX_RULES_PRIV                     |                    | RMS_TAX_<br>RULE<br><b>INQUIRY_DUTY</b><br>and RMS<br>APPLICATION<br><b>ADMINISTRATO</b><br>$R$ JOB | A privilege for searching for tax rules via<br>the Tax Rule workflow.                                                                                                    |
| MAINTAIN_CUSTOM_<br>VALIDATION_RULES_PRIV |                    | RMS_CUSTOM_<br>VALIDATION_<br>RULE_MGMT_<br><b>DUTY</b>                                             | A privilege for creating and editing custom<br>validation rules. Users with this privilege<br>must also have the View Custom Validation<br>Rules Priv.                                                              |

*Table 1–35 (Cont.)*

#### *Table 1–35 (Cont.)*

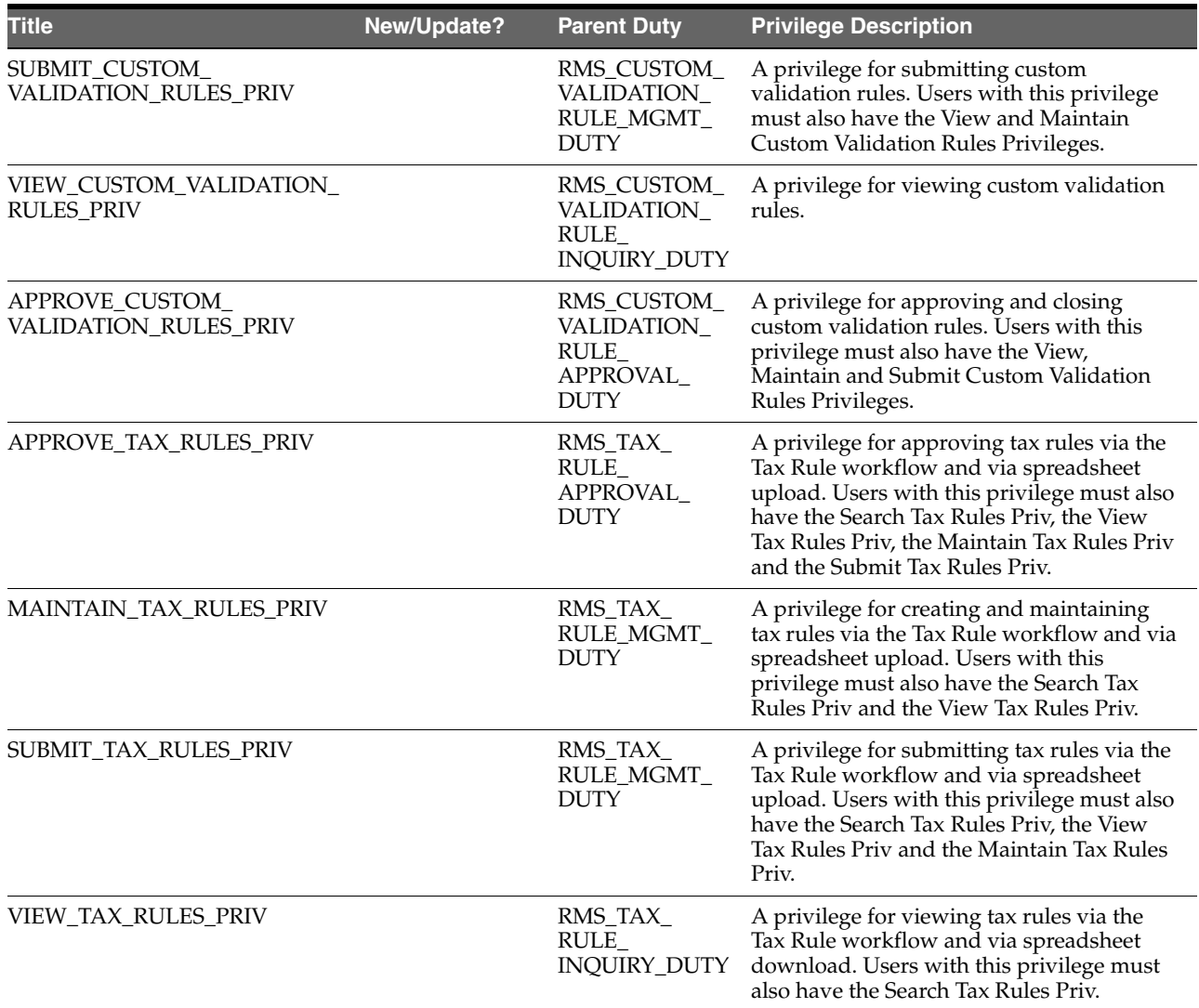

## <span id="page-53-0"></span>**Customer Actions**

Based on these new/updated duties and privileges, the following actions are required in the order described below in order to enable the features. If this update doesn't contain changes related to one of the steps below, it can be skipped and you can move to the next one. For more information on the workflows used to support the actions described below, see the Merchandising Administration Guide.

### **Step 1: Remove Privileges and Duties**

For each of the privileges described above as removed, do the following:

- **1.** Select Settings > Security > Role Mappings
- **2.** Search for every instance of the removed privileges and delete them

For each of the duties that were flagged as removed above, you do not need to delete them, but you may choose to in order to stay in closer alignment with the base configuration. If you choose to delete these duties, then follow these steps:

**1.** Select Settings > Security > Role Mappings

**2.** Search for every instance of the removed duties and delete them

#### **Step 2: Add New Duties**

For each of the new duties listed above, follow these steps:

- **1.** Select Settings > Security > Roles
- **2.** Click on the Add iconic button or select Add from the Actions menu
- **3.** Add the first new duty, including the name, and optionally the description in the popup displayed. Then click OK.
- **4.** Repeat for all new duties listed above

#### **Step 3: Add New Duties to Roles**

Each of the new duties should then be added to the roles that require the access as defined in the privileges above.

- **1.** Select Settings > Security > Role Mappings
- **2.** Selecting a role that will be assigned one or more of the duties
- **3.** For each role, click Select and Add and then select the the duties you want to add to the role using the popup
- **4.** Repeat for each role where you want to add the new duties

#### **Step 4: Add Child Duties**

For any new duty listed above that contains other duties, the child duty will also need to be mapped to the new duty using the below steps.

- **1.** Select Settings > Security > Role Mappings
- **2.** Highlight the parent duty
- **3.** Click Select and Add and then select the duties you want to add to the role using the popup.
- **4.** Repeat until you have added all child duties to the parent duties

#### **Step 5: Synchronize Privileges with New Duties**

Each new duty then needs to have its privileges synchronized.

- **1.** Select Settings > Security > Policy Patching
- **2.** Select Sync with Patch
- **3.** Under the Base Policies tab, working through the duties one at a time, select the checkbox next to each the corresponding privileges
- **4.** Click Copy to Custom and then select the duty
- **5.** Repeat until you have synchronized each duty

**Note:** The Copy to Custom option does not clear the check boxes that you selected, so be sure to de-select the check boxes after each duty.

#### **Step 6: Synchronize Modified Privileges**

Each privileges that had changed permissions from previous updates and will need to be synchronized to update these permissions for the patch.

- **1.** Select Settings > Security > Policy Patching
- **2.** Select Sync with Patch
- **3.** Under the Base Policies tab, select the checkbox next to each the corresponding privileges and click Sync
- **4.** Repeat this for each privilege that had updated permission

# <span id="page-55-0"></span>**Sales Audit Security Updates**

Below is an outline of new and updated privileges and duties added in the solution since the last update. Review the details of the duties and privileges and then follow the instructions outlined below to enable them in your implementation and add them to your user roles, as appropriate.

## <span id="page-55-1"></span>**New/Updated Duties**

## *Table 1–36*

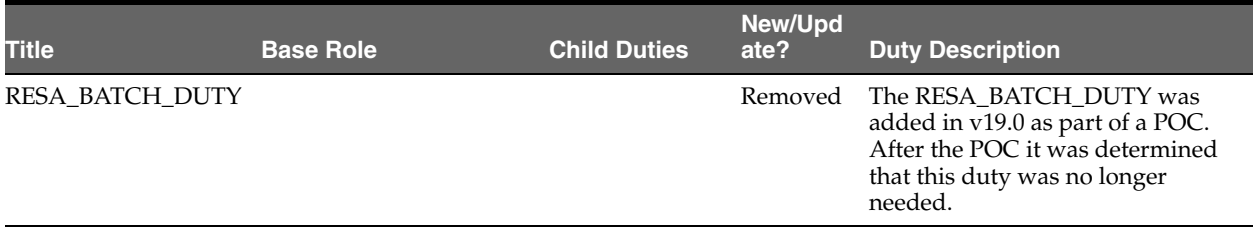

## <span id="page-55-2"></span>**New/Updated Privileges**

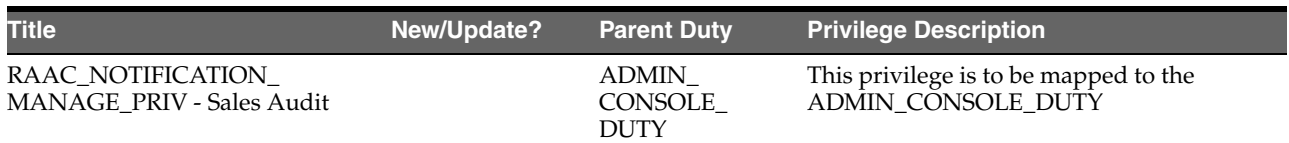

#### *Table 1–37 (Cont.)*

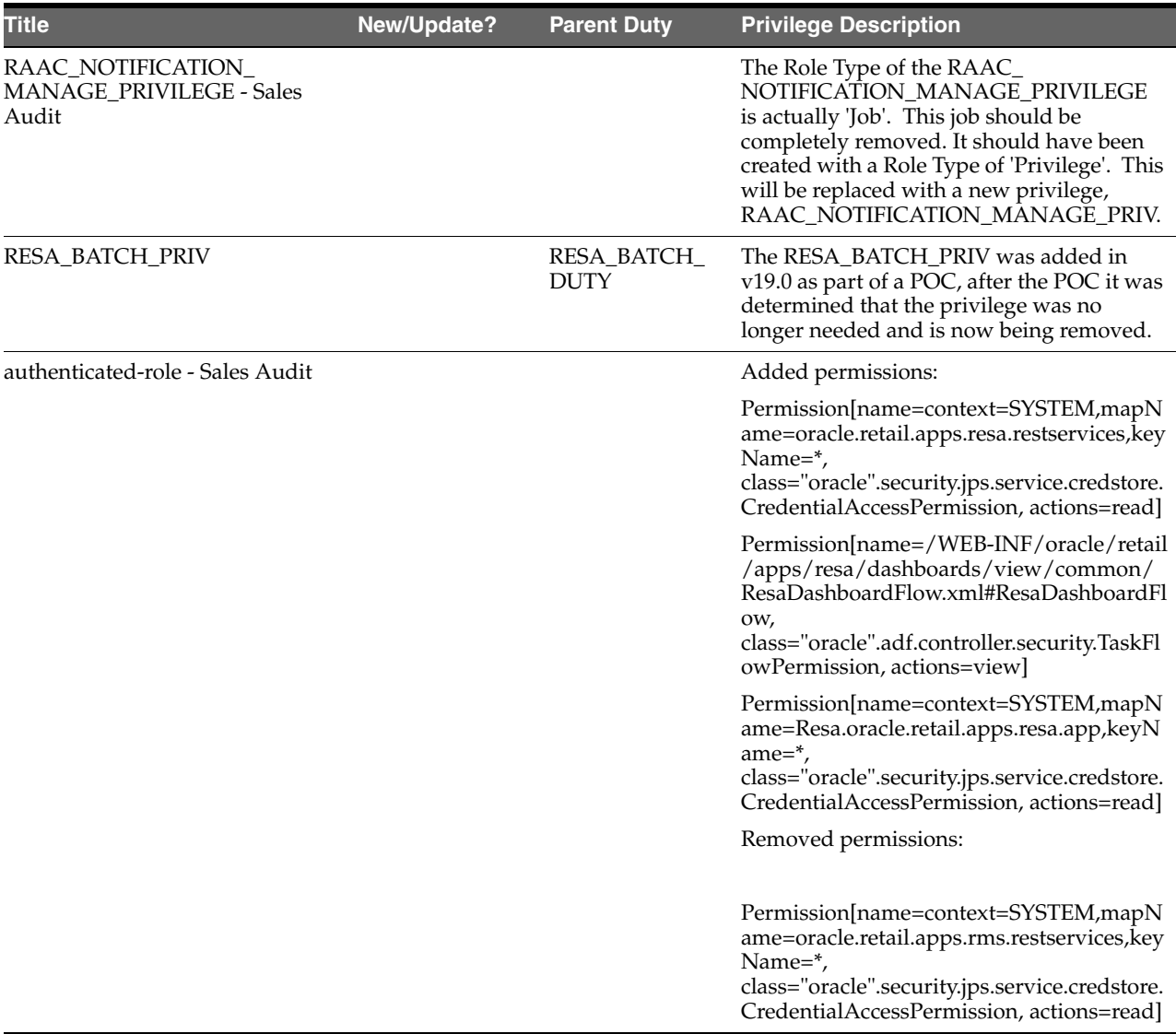

## <span id="page-56-0"></span>**Customer Actions**

Based on these new/updated duties and privileges, the following actions are required in the order described below in order to enable the features. If this update doesn't contain changes related to one of the steps below, it can be skipped and you can move to the next one. For more information on the workflows used to support the actions described below, see the Merchandising Administration Guide.

### **Step 1: Remove Privileges and Duties**

For each of the privileges described above as removed, do the following:

- **1.** Select Settings > Security > Role Mappings
- **2.** Search for every instance of the removed privileges and delete them

For each of the duties that were flagged as removed above, you do not need to delete them, but you may choose to in order to stay in closer alignment with the base configuration. If you choose to delete these duties, then follow these steps:

**1.** Select Settings > Security > Role Mappings

**2.** Search for every instance of the removed duties and delete them

#### **Step 2: Add New Duties**

For each of the new duties listed above, follow these steps:

- **1.** Select Settings > Security > Roles
- **2.** Click on the Add iconic button or select Add from the Actions menu
- **3.** Add the first new duty, including the name, and optionally the description in the popup displayed. Then click OK.
- **4.** Repeat for all new duties listed above

#### **Step 3: Add New Duties to Roles**

Each of the new duties should then be added to the roles that require the access as defined in the privileges above.

- **1.** Select Settings > Security > Role Mappings
- **2.** Selecting a role that will be assigned one or more of the duties
- **3.** For each role, click Select and Add and then select the the duties you want to add to the role using the popup
- **4.** Repeat for each role where you want to add the new duties

#### **Step 4: Add Child Duties**

For any new duty listed above that contains other duties, the child duty will also need to be mapped to the new duty using the below steps.

- **1.** Select Settings > Security > Role Mappings
- **2.** Highlight the parent duty
- **3.** Click Select and Add and then select the duties you want to add to the role using the popup.
- **4.** Repeat until you have added all child duties to the parent duties

#### **Step 5: Synchronize Privileges with New Duties**

Each new duty then needs to have its privileges synchronized.

- **1.** Select Settings > Security > Policy Patching
- **2.** Select Sync with Patch
- **3.** Under the Base Policies tab, working through the duties one at a time, select the checkbox next to each the corresponding privileges
- **4.** Click Copy to Custom and then select the duty
- **5.** Repeat until you have synchronized each duty

**Note:** The Copy to Custom option does not clear the check boxes that you selected, so be sure to de-select the check boxes after each duty.

#### **Step 6: Synchronize Modified Privileges**

Each privileges that had changed permissions from previous updates and will need to be synchronized to update these permissions for the patch.

- **1.** Select Settings > Security > Policy Patching
- **2.** Select Sync with Patch
- **3.** Under the Base Policies tab, select the checkbox next to each the corresponding privileges and click Sync
- **4.** Repeat this for each privilege that had updated permission

# <span id="page-58-0"></span>**Merchandising Foundation Cloud Service Technical Upgrade**

Merchandising Foundation Cloud Service was upgraded to the latest middleware and framework components.

## <span id="page-58-1"></span>**Flex Attribute Migration**

A new process has been added to support migrating custom flex attributes (CFAS) from your pre-production environment to production environment. This will better support the process where new CFAS attributes are added and tested in a pre-production environment and then the setup can be moved over to production without requiring manually re-keying in the configuration. The migration will work by exporting the attribute configurations and labels into a spreadsheet that can then be re-loaded into production. For the other levels of CFAS - including groups, group sets, and other configurations - the spreadsheet download and upload is already supported to assist in this process.

## <span id="page-58-2"></span>**Invocation of external services moved to the Application layer**

Merchandising already supported invocation of external services for the following:

- **1.** GL Account Validation Service To validate the general ledger chart of accounts information against an external financial application
- **2.** Drill Back Forward URL Service To view the drill back reports of transaction details held in PeopleSoft Financials
- **3.** Customer Address Service To retrieve customer address details from an endpoint such as a Oracle Retail Customer Engagement (ORCE)
- **4.** Customer Order Address Service To retrieve customer/shipping address details from an endpoint such as an Order Management System (Oracle OMS)

As a part of this change, the service invocation has been moved from the database layer code to the application layer and therefore may require an update to how you are accessing the service.

## <span id="page-58-3"></span>**Steps to Enable**

If you are currently using one of the above services or wish to start using them, you must log an SR to get assistance from the Oracle Cloud Operations team to set the required configurations for your environment.

# <span id="page-58-4"></span>**Grocery Item Indicator Change**

Grocery Items system option will be defaulted to checked (Y) at provisioning time for any new implementations. It is able to be edited in the System Options page if changes are required by customers after provisioning.

# <span id="page-60-0"></span><sup>2</sup>**System Requirements, Supported Systems, and Compatibility**

This chapter covers the Client System requirements and products supported for Oracle Retail Invoice Matching Cloud Service.

# <span id="page-60-1"></span>**Client System Requirements**

The following technology is supported:

**Note:** Oracle Retail assumes that the retailer has ensured its Operating System has been patched with all applicable Windows updates.

### **Browser Support**

- Mozilla Firefox ESR 68+
- Internet Explorer 11
- Edge  $44+$
- Chrome (Desktop) 79+
- Safari 12+

# <span id="page-60-2"></span>**Supported Oracle Retail Merchandising Products**

## *Table 2–1*

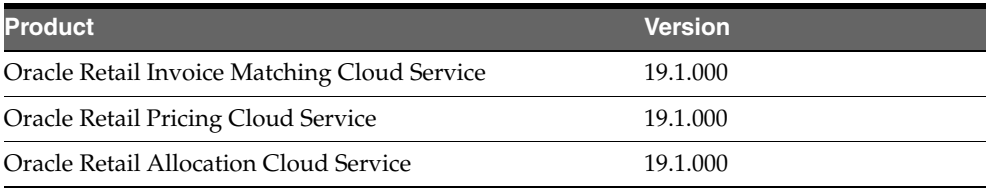

# <span id="page-61-0"></span>**Supported Oracle Retail On-Premise Products**

### *Table 2–2*

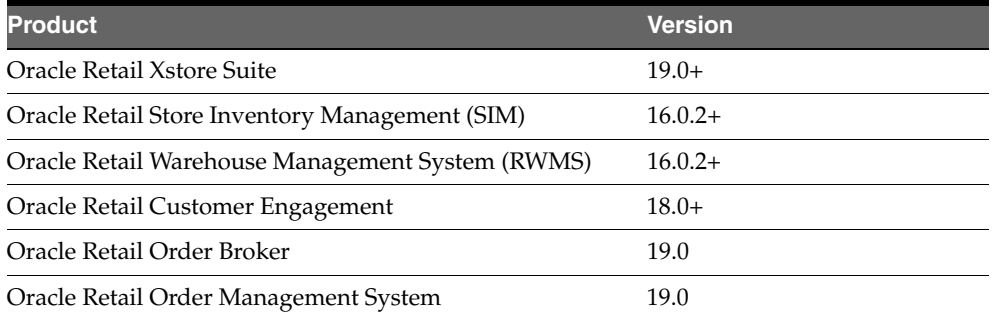

# <span id="page-61-1"></span>**Supported Oracle Retail Integration on Premise Technologies**

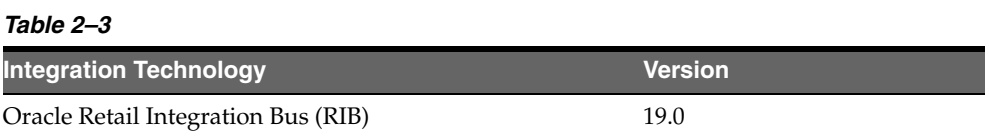

# <span id="page-61-2"></span>**Supported Oracle Retail Integration Cloud Technologies**

## *Table 2–4*

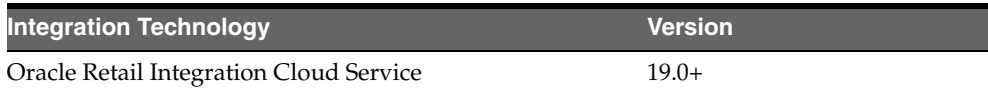

# <span id="page-61-3"></span>**Supported Oracle Retail Cloud Service Products**

### *Table 2–5*

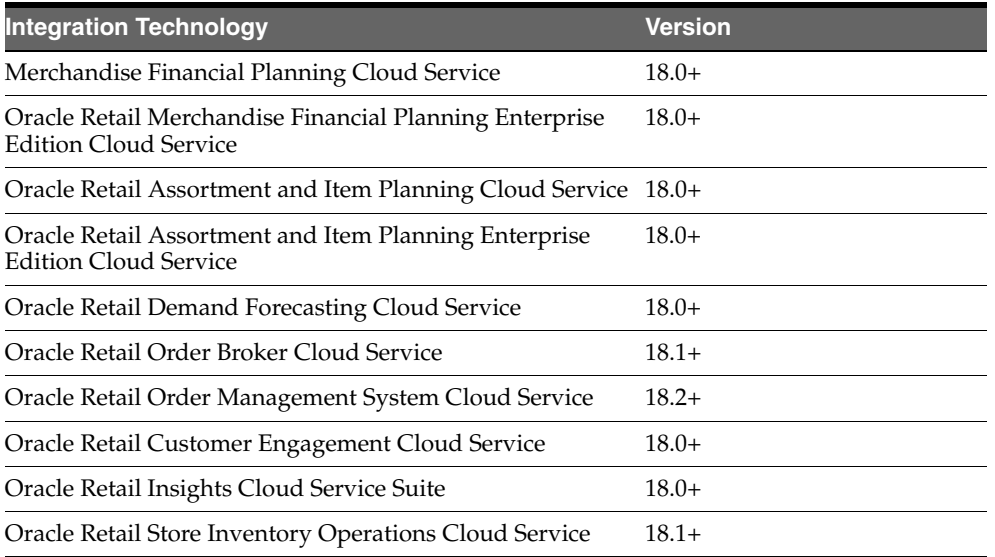

# <span id="page-62-0"></span>**Supported Oracle Applications**

*Table 2–6*

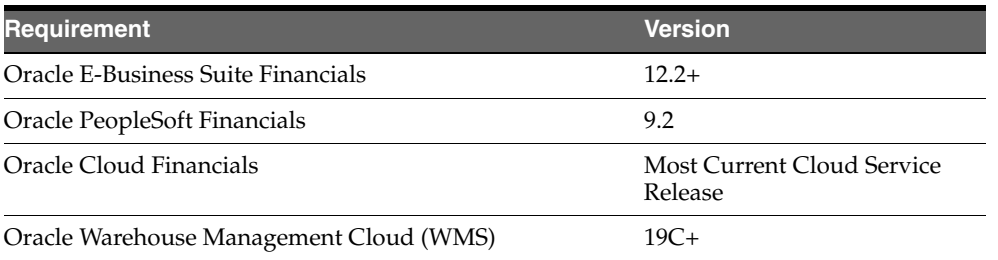

# **Deprecated Features**

<span id="page-64-0"></span>As part of the continuous delivery model for cloud services, features and technical components of a solution may be removed or replaced to enhance the security, performance, and overall quality of the cloud service. When this occurs, the deprecation of a feature or component will be announced in advance, allowing customers sufficient time to anticipate the change and transition to any enhanced replacement feature/component. After the deprecation is announced, the deprecated feature or component will remain in the solution until the planned removal date and will not be enhanced or made compatible with other new features.

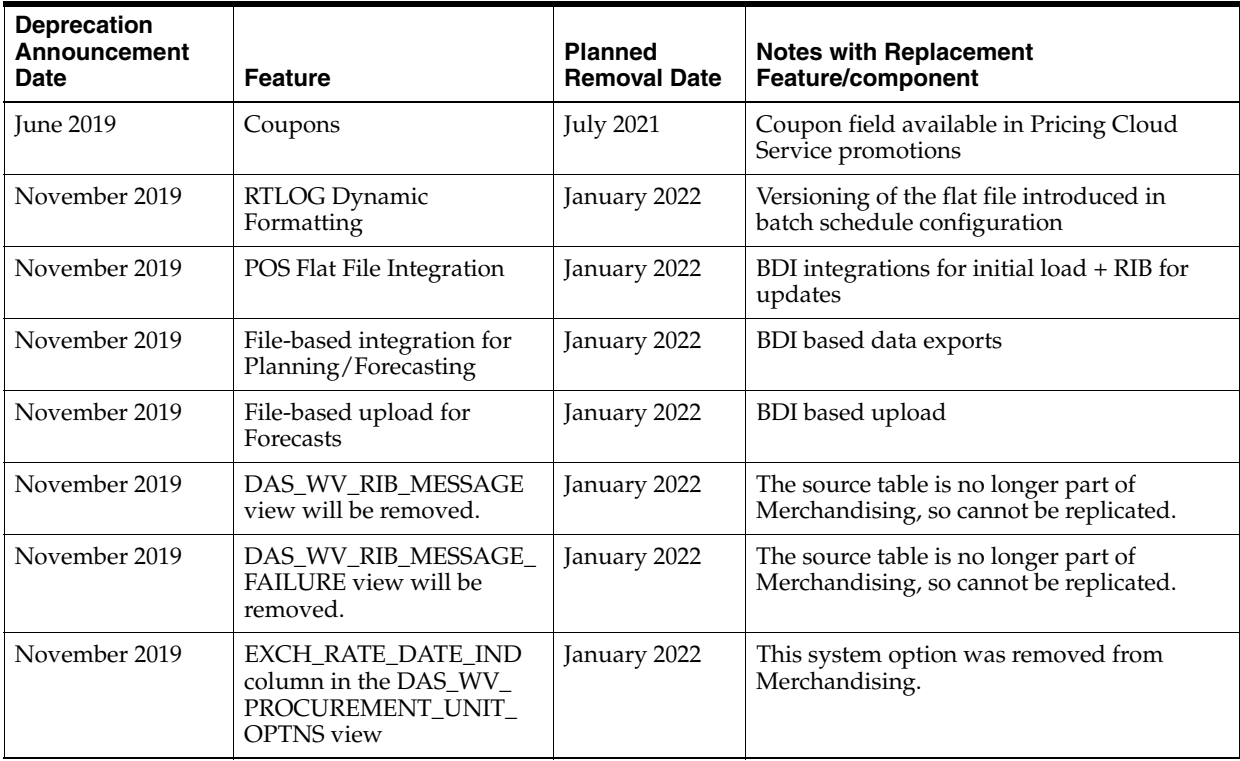

Below is a list of new and previously announced deprecations for this cloud service.

**3-2** Oracle Retail Merchandising Foundation Cloud Service Release Readiness Guide